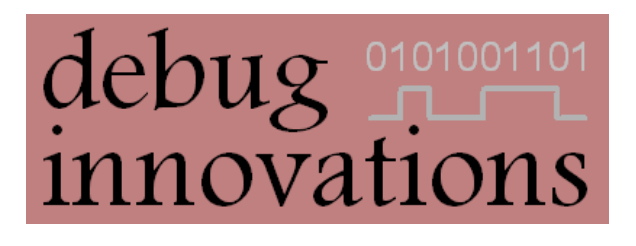

# Mataki-Lite EMBASIC Reference

Version 2

This document describes how to write scripts in the EMBASIC language for use with Mataki-Lite tags and includes a complete reference for every command, keyword, function and PS variable. Describes features up to and including firmware V1.2.3.

## <span id="page-1-0"></span>**Version History**

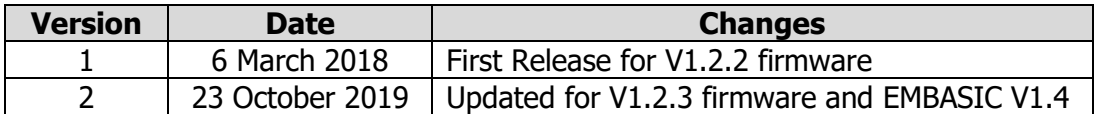

## <span id="page-1-1"></span>**Related Documents**

Mataki-Lite User Guide

Mataki Support Board User Guide

## <span id="page-2-0"></span>**Contents**

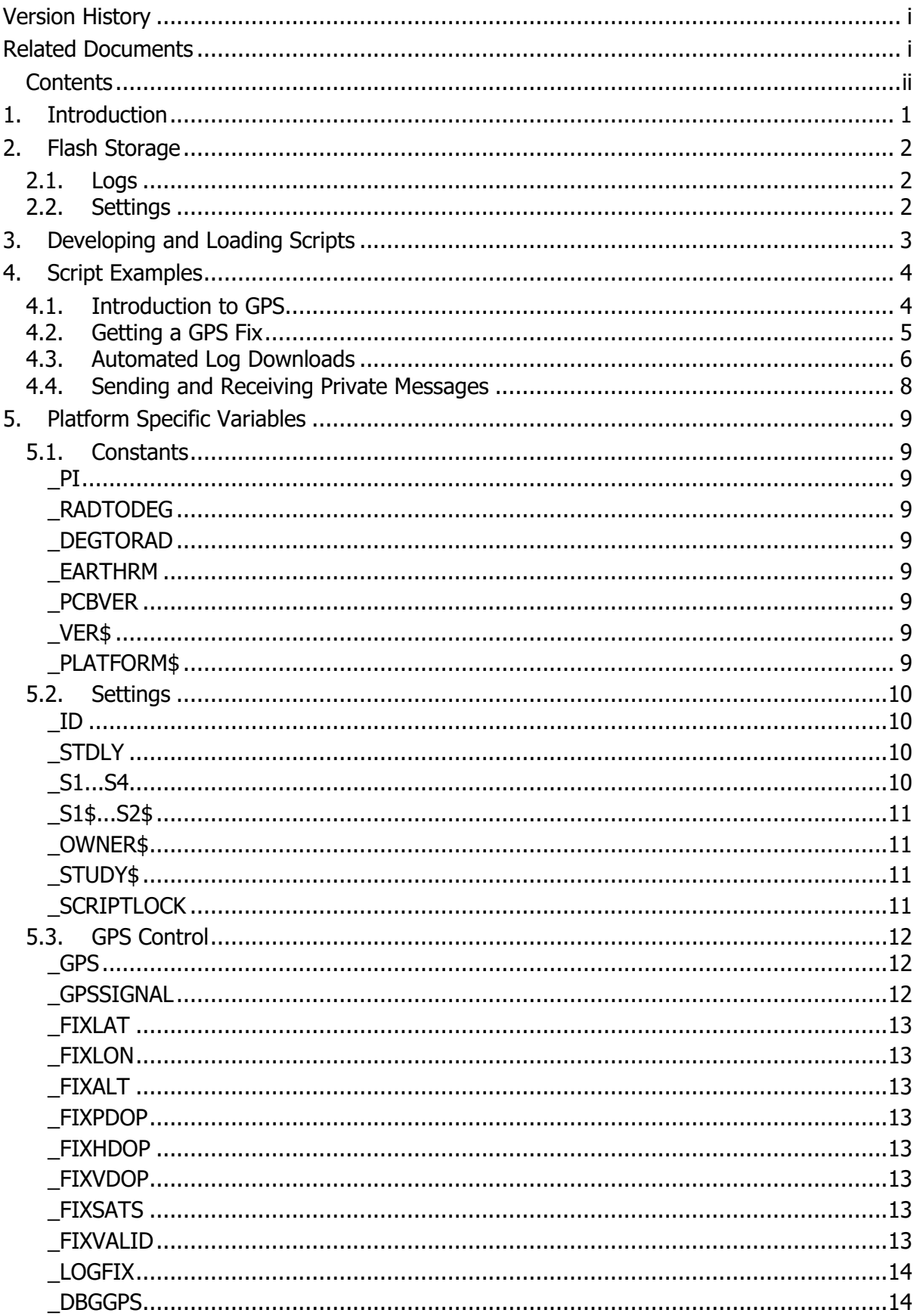

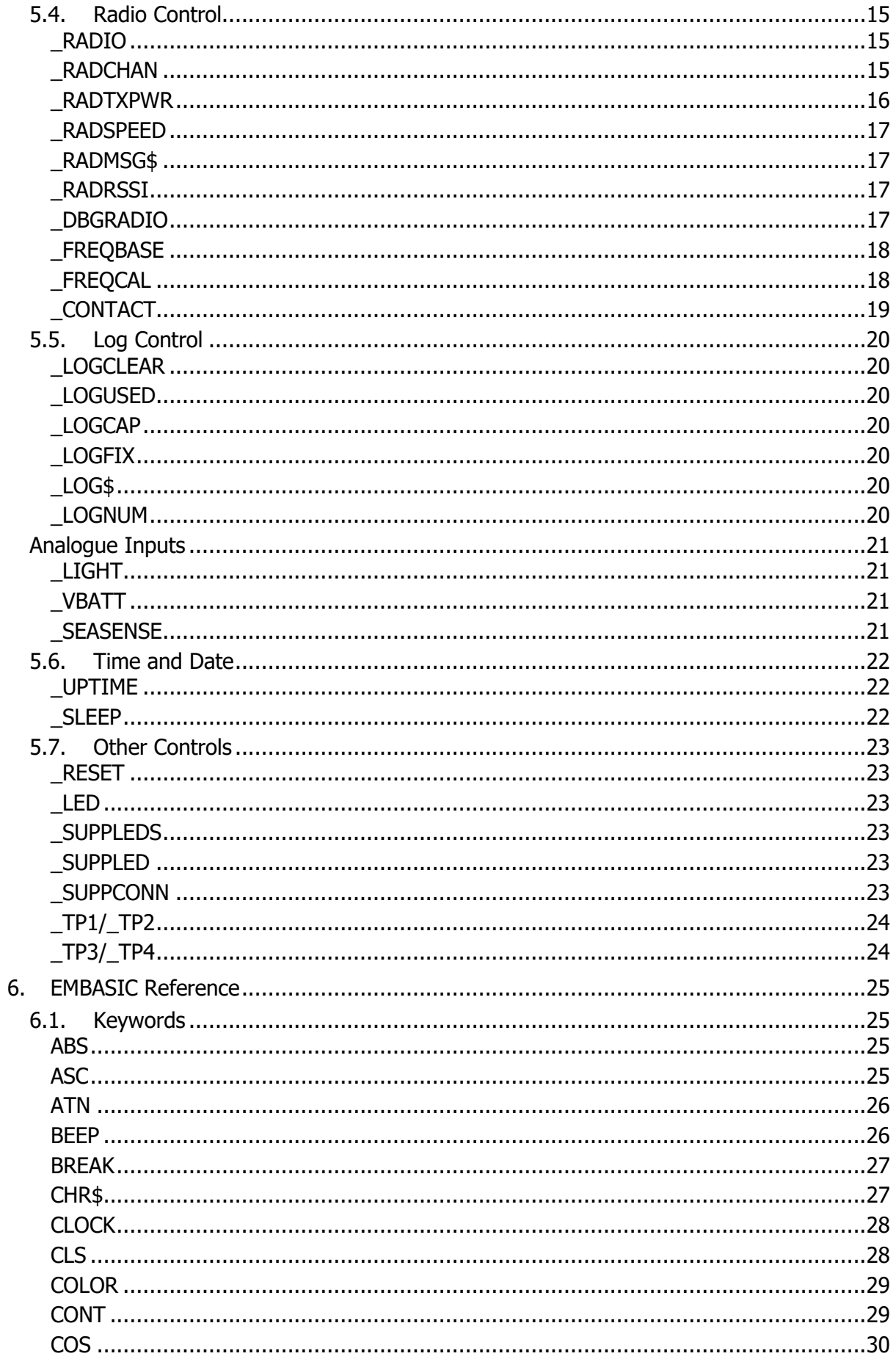

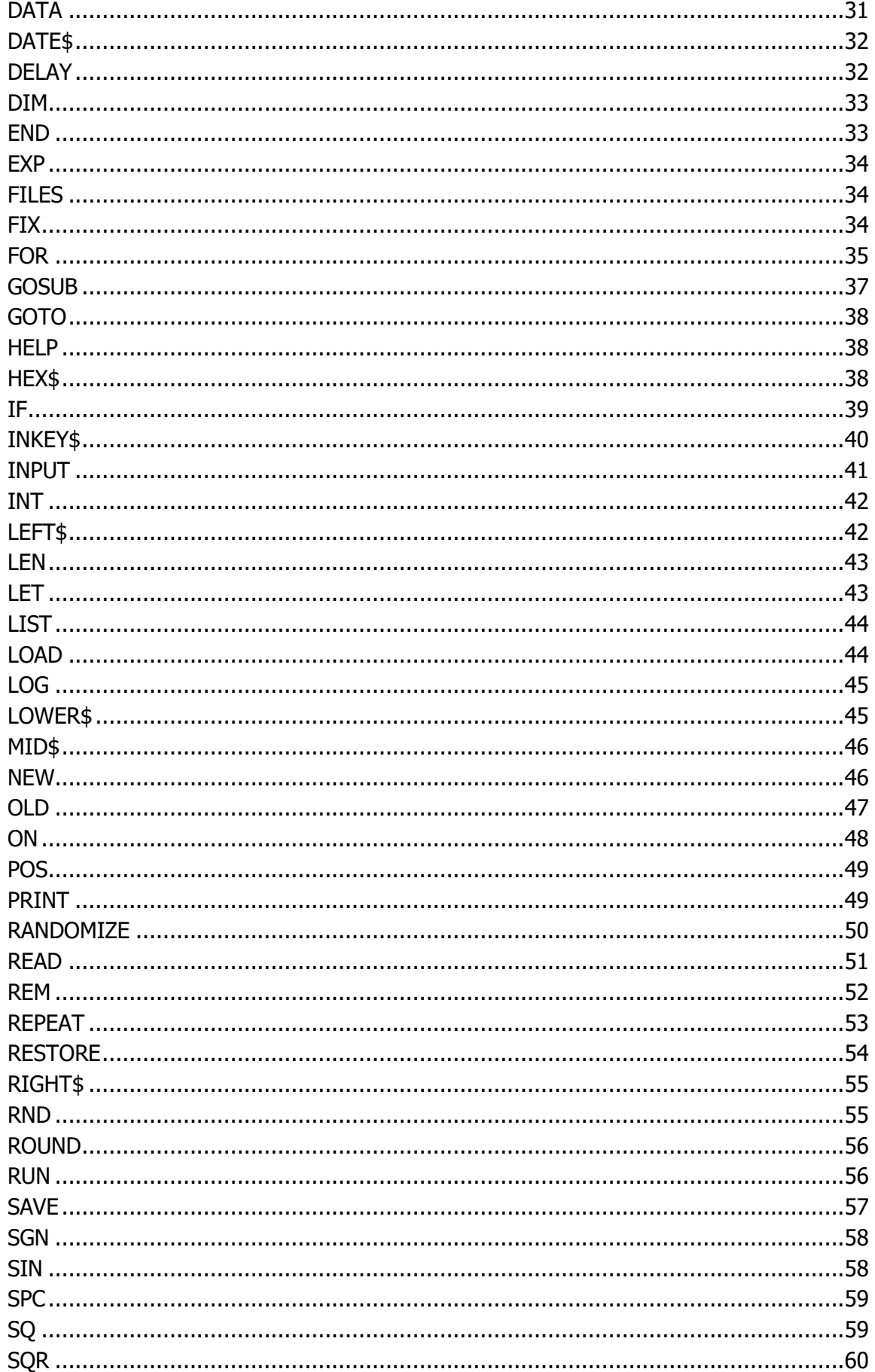

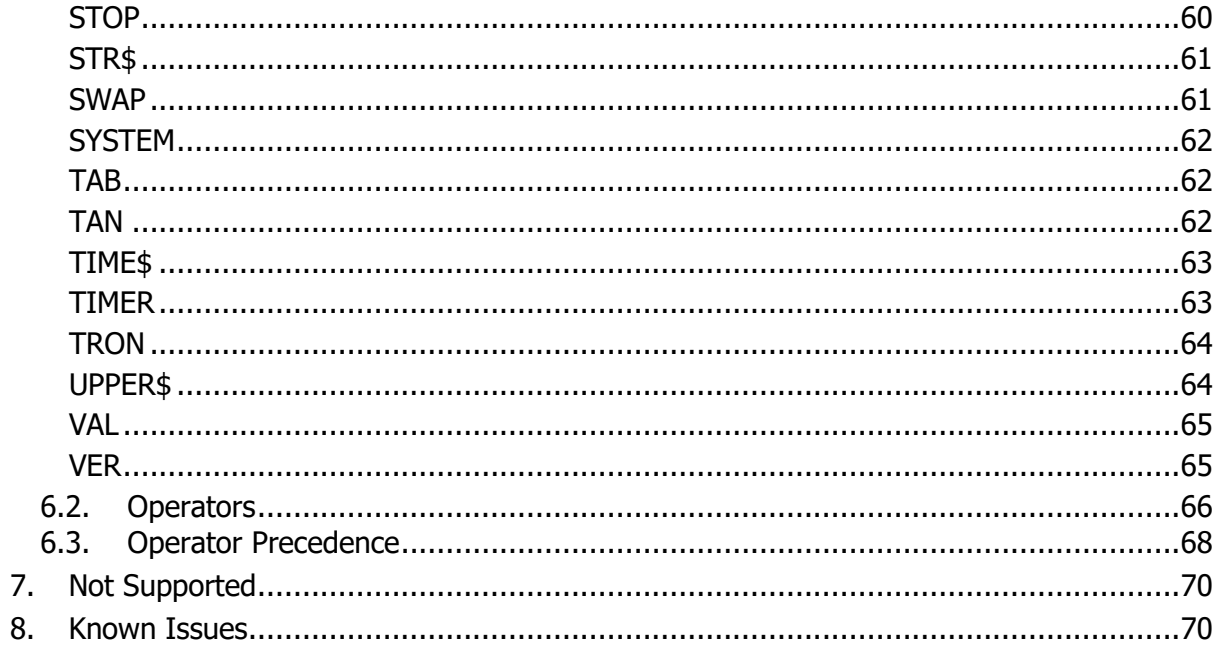

## <span id="page-6-0"></span>**1. Introduction**

This reference guide describes the features in V1.2.3 of the Mataki-Lite firmware. Later firmware versions are likely to support everything in this version. The firmware version is identified in the first line of the text output on PuTTY. It can also be found by typing 'ver' at the prompt.

EMBASIC is a small implementation of the BASIC language for scripts that direct the operation of Mataki-Lite tags. EMBASIC is similar to other BASIC dialects and the core BASIC language constructs are the same. In addition, EMBASIC has extensions to control the Mataki-Lite hardware. If you are new to BASIC, we recommend you familiarise yourself with the language before going any further.

Due to lack of memory and other restrictions, some BASIC features are not supported in EMBASIC:

- All numeric variables are floating point. There are no integer variables.
- There is limited support for strings and no support for string arrays.
- Numeric arrays are supported though they are restricted in size due to memory constraints. Multi-dimensional arrays are not supported.
- Because all I/O goes through a serial port, there is no support for graphics, sound or file operations.

A full list of supported keywords and functions is given in section 6.

Control of the tag's functions is mainly through special variables called "platform-specific variables" or PS variables for short. PS variables are distinguished from ordinary BASIC variables with an underscore as the first character. For example  $ID$  is a PS variable that holds the tag's ID. The ID can be read in any BASIC expression which needs a numeric result e.g.  $x =$  ID. The ID can be written by assigning a value to it like any other BASIC variable e.g.  $ID = 5$ . Just like BASIC string variables, PS string variables end in a '\$', for example PLATFORM\$ contains the platform name.

Some PS variables cause things to happen e.g. VBATT reads the battery voltage when read and logs the battery voltage when written. Some PS variables are read-only e.g. an attempt to write a new value for \_PI will give an error. A complete reference for the PS variables is given in section 5.

Note that some of the time functions have standard BASIC keywords and are implemented as such even though they are driven by the tag's hardware and are affected by GPS time updates - see CLOCK, TIMER, TIME\$ and DATE\$.

## <span id="page-7-1"></span><span id="page-7-0"></span>**2. Flash Storage**

### **2.1. Logs**

Most of the flash memory is used for log entries. Entries are usually GPS fixes created automatically when tracking but other types of entry are possible. A script can use LOG\$ to store short strings created by the script. Each log entry also contains a log index (entry number), the time/date and the tag's ID number.

From firmware V1.2.3, log entries can be read out using LOG\$ and LOGNUM. The following script reads and displays the whole log...

```
10 FOR L = 1 TO LOGUSED
 20 _LOGNUM = L
 30 PRINT _LOG$
 40 NEXT L
```
Each log entry is a string containing fields in the following order:

- Log index
- Sequence number
- Host ID
- Source ID
- Log type
- Time log entry created
- Log contents (varies depending on log type)

This format is the same as that produced by a Mataki-Classic base station and the same Python script can be used to convert the data to other file formats.

### <span id="page-7-2"></span>**2.2. Settings**

Some PS variables represent tag settings. They are stored in the flash memory and are reloaded after a re-boot or power cycle. It is good practice not to repeatedly write values stored in the flash as the flash can wear out after many millions of writes. This is easy to do in a loop writing values over and over again. All PS variables that are stored in the flash are identified as such in section 5.

There are some generic 'setting' PS variables that can be used to retain the state of the script between re-boots or can be used as settings for a standard script running on different tags with different requirements. This avoids the need to load a new script if only slightly different behaviour is needed between tags - see  $\,$  s1 to  $\,$  s4 and  $\,$  s1\$ to  $S2\$ .

## <span id="page-8-0"></span>**3. Developing and Loading Scripts**

EMBASIC scripts can be written using any plain text editor such as Notepad and saved to disk. Files should be given the extension '.bas'.

Script files can be loaded into the Mataki-Lite emulator software on a PC using the LOAD command, be saved to disk using the SAVE command and files listed using the FILES command. The emulator software is a convenient way to develop and test scripts. It isn't identical to the real tag and it is no substitute for real-world testing but it is convenient and fast and has enough hardware emulation to help with code development.

For real hardware, script files can be programmed into the flash on a tag using the load script utility. They can be edited using the built-in EMBASIC editor on the tag and saved to the flash using the SAVE command on the tag. It is also possible to 'paste' a script into PuTTY for testing.

Advanced base stations can also load new scripts over the radio. If you don't want this to happen when you are developing scripts, set SCRIPTLOCK to '1'.

## <span id="page-9-1"></span><span id="page-9-0"></span>**4. Script Examples**

#### **4.1. Introduction to GPS**

The main purpose of Mataki-Lite is to log the positions of a bird or animal over time. The GPS module calculates the position of the tag from signals received from GPS satellites. It also gets the time from the same source. However, this process is complex and it can take some time, particularly the first position fix because the tag has no idea where it is on the Earth, it doesn't know where the satellites are and it doesn't know what time, date or year it is. This is a simplified description of the process the GPS follows to know where it is...

- 1. Initially, the GPS receiver scans all the radio channels in turn looking for satellites. This is a random process and it is pure luck how long it takes.
- 2. When it finds a satellite, it gets the time and week number and starts downloading something called an almanac. The almanac is a mathematical description of the orbits of all the GPS satellites. There is also a fine correction for each satellite called the ephemeris data.
- 3. Once the almanac is available, the module can work out which satellites are near the one it has found and what channels they are transmitting on. In this way, the module can find multiple satellites and receive multiple sets of data.
- 4. The full almanac and ephemeris data can take a single satellite 10 minutes to broadcast. However, the data each satellite transmits is out of sync. with the other satellites, so if the receiver can listen to many satellites, the complete data set can be downloaded more quickly. As more and more is known about the satellite orbits, the module can lock on to more satellites and the process speeds up.
- 5. At some point there is enough information to resolve the week number into a calendar date and we get the GPS time/date from the module. This is shown on the PuTTY text and the tag's on-board clock is set to GPS time. GPS time is precisely the same for all satellites and it is set to UTC time (same as GMT/London).
- 6. The module gets different times in the transmissions from each satellite due to the time the signal takes to travel from the satellite to the module. However the transmission also contains the satellite's position. With some complex maths, the module can work out the distance to all the satellites and calculate its own position. This requires at least 3 satellite signals but a more accurate position is obtained with at least 4 satellites.

### <span id="page-10-0"></span>**4.2. Getting a GPS Fix**

When writing scripts, the complex process of getting a GPS fix is fully automated but minimising power consumption requires that the GPS is only on when it is needed. This is the simplest way to log a GPS fix:

```
1000 REPEAT
1010 GPS = 1
1020 UNTIL FIXVALID = 11030 GPS = 0
```
Setting GPS to 1 turns on the GPS module and also runs the GPS firmware built into the tag. That is why it is necessary to loop round constantly setting  $GPS$  to 1. When a fix is obtained FIXVALID will be set to 1 and the loop will terminate.

 $GPS = 0$  turns the GPS off. It is important to note that the GPS module power is still on, the module is merely sleeping. In this state the module retains the almanac and ephemeris data and its real-time-clock continues to run. When the GPS is turned back on, there is no need to download all the data again, the module knows roughly where it is and it knows the time, so a fix will be obtained quicker.

If you want to turn off the GPS power, set  $GPS$  to -1. Once the module has been turned off, getting another fix will require the full almanac and ephemeris to be reloaded. To help with step 1 in section 4.1, the tag firmware will load the current time and last known position into the GPS module to give it a clue which satellites might be available. However, in practice, this doesn't shorten the time to first fix by much.

In the example above, setting GPS to 1 not only turns the GPS module on but also automatically logs a fix when it is obtained. Repeated loops will log multiple fixes (tracking). If  $GPS$  is set to 2, the fix will not be logged. This allows a user to post-process the fix to decide whether it meets the application's criteria e.g. it is common to require at least 4 satellites and the DOP values to be low enough. The fix can then be logged by setting  $LOGFIX$  to 1.

The latitude, longitude and all the other fix data are available as PS variables, see section 5.3. These can be examined by the script to make decisions e.g. GEO-Fencing an area of interest causing an increase in the logging rate.

The biggest problem with the simple script above is that it has no timeout. So an animal living in a burrow or rolled over onto the tag would never receive a fix and the script above would leave the GPS module on until the battery went flat. Adding a timeout is more complicated than it appears at first as the tag's clock can be set to the GPS time when it is obtained from a satellite. This will cause the tag's time to jump. The supplied example tracker script contains code which can deal with this and still timeout correctly.

\_GPSSIGNAL can be used to estimate whether the GPS module has any chance of getting a fix or not. For example, for animals that live in burrows, it is worth checking the signal 20-30 seconds after turning on the GPS if no fix has been obtained. If the signal level is low, say less than 30, it is unlikely that a fix will be obtained and the GPS can be turned off to save power. Furthermore, if the animal's behaviour is such that it stays in the burrow for a long time, then the GPS can be left off for a long time.

In summary, the script has a lot of flexibility in operating the GPS but the primary challenge is to reduce the amount of time the GPS module stays on. If the script sees anything that suggests the module can't or won't get a fix, it is better to wait than keep trying.

### <span id="page-11-0"></span>**4.3. Automated Log Downloads**

When  $RADIO$  is set to 1, a heartbeat is sent to the base station. If the base station is in radio range and is not busy with a different tag, it will reply to the heartbeat and attempt to establish a connection with the tag on a different channel. If contact is made, the base station will then request any log data it doesn't already have from this tag (based on tag ID) and the tag will send the necessary log entries. At the end of the transfer, the base station will instruct the tag to re-boot. This all happens automatically and doesn't need to be scripted.

However, if the tag fails to make contact with the base station or loses contact during the transfer, it will not get re-booted by the base station. In this case your script needs to time out and continue its normal activities (typically this would be tracking). Furthermore, even though the log transfer is automatic, the code that does it needs processing time to execute, so the script must loop during the transfer. The following example illustrates this:

```
2000 RADIO = 1
2010 REM 20s is long enough
2011 REM If contact is made, we will be re-booted
2020 FOR d = 1 to 2000
2030 DELAY 0.01
2040 NEXT
2050 RADIO = 0
```
 $RADIO = 1$  starts the process by sending a heartbeat to the base station. The loop from line 2020 to line 2040 executes 2000 times, each time with a 0.01 second (10ms) delay on line 2030. The total time to execute the loop is 20 seconds, after which  $RADIO = 0$  will turn off the radio. If contact is made with the base station, it is likely the tag will be re-booted during the loop, if not the radio will be turned off after 20 seconds.

An alternative, better method is to use the CONTACT variable to control the timeout (see description of  $\sim$  CONTACT in section 5.4):

```
2000 RADIO = 1
2010 REPEAT
2020 UNTIL CONTACT = 0
2030 RADIO = 0
```
Hybrids of these two approaches allow both the base station and tag to control the timeout.

On some base station types, it is possible to upload a new script to the tag once the logs are sent. Before this happens, the current script is stopped and the whole of the script upload process is handled by the tag's firmware. If the whole script arrives at the tag intact, the new script is programmed into the tag's flash memory and the tag is re-booted, causing it to load and run the new script. If the new script is not successfully uploaded e.g. because the tag goes out of radio range during the transfer, the firmware will re-boot the tag and the old script will be used again. On next contact, the base station will attempt to upload the new script again. This continues until the new script is successfully uploaded.

**IMPORTANT:** You must set the script to start automatically (Auto-run ON) when loaded onto the tag, or the script will stop working after the first successful log transfer.

In summary, there are 3 cases that your script needs to cater for:

- 1. The base station is in range. The firmware will upload logs and (optionally) receive a new script. In this case, your script loop will never end because the tag will be re-booted.
- 2. The base station is out of range. In this case, there is no point in leaving the radio on and the CONTACT variable allows your script to terminate the loop early.
- 3. The base station is initially in range and the log transfer starts, then the tag goes out of range of the base station. In this case, your loop will terminate when **CONTACT** gets to zero or you may choose to implement your own timeout.

### <span id="page-13-0"></span>**4.4. Sending and Receiving Private Messages**

Mataki-Lite supports sending and receiving private radio messages between tags (as opposed to sending messages to the base station). Private messages are very simple to use and can be used for all kinds of purposes. To keep them from interfering with other tag's log messages, private messages should not use channels 16 and 20 (see \_RADCHAN in section 5.4 for more details). In this context, 'Private' simply means proprietary non-standard messages. They are not encrypted and not directed to any specific tag. Anyone with a suitable radio or Mataki tag can receive all private messages.

The following example transmits a "Hello" message every 2 seconds:

```
10 RADCHAN = 29
20 RADTXPWR = 10
30 RADSPEED = 2
40 RADIO = 2
50 RADMSG$ = "Hello"
60 DELAY 2
70 GOTO 50
```
To enter private message mode RADIO is set to 2 in line 40, then setting \_RADMSG\$ to a string in line 50 will cause the message to be transmitted using the settings in lines 10-30. A message can be up to 48 characters. If you want to put a number in the message, use one of the standard BASIC conversion functions e.g. STR\$() to convert it to a string first. If you want a message to go to a specific tag, the sending script must add some address information to the message e.g. the tag's ID and your receiving script must look at the messages to decide whether that message is to be used or discarded.

The following example receives private messages:

```
10 RADCHAN = 29
20 RADSPEED = 2
30 RADIO = 2
40 REPEAT
50 r$ = RADMSG$
60 UNTIL r\overline{s} \iff ""
70 PRINT r$
80 GOTO 40
```
Reading **RADMSGS** in line 50 copies the message to  $r$ \$ and clears out the message so the next time RADMSG\$ is read it gives an empty string. This way a message is printed on line 70 for each message received. However, this simple system relies on the transmitting end not sending multiple messages close together as only one message can be held in  $\overline{R}$  RADMSG\$ at a time. If  $\overline{DB}$ GRADIO = 1, received data will be printed along with signal strength and frequency offset information to help develop scripts with private messages.

## <span id="page-14-0"></span>**5. Platform Specific Variables**

## <span id="page-14-1"></span>**5.1. Constants**

<span id="page-14-8"></span><span id="page-14-7"></span><span id="page-14-6"></span><span id="page-14-5"></span><span id="page-14-4"></span><span id="page-14-3"></span><span id="page-14-2"></span>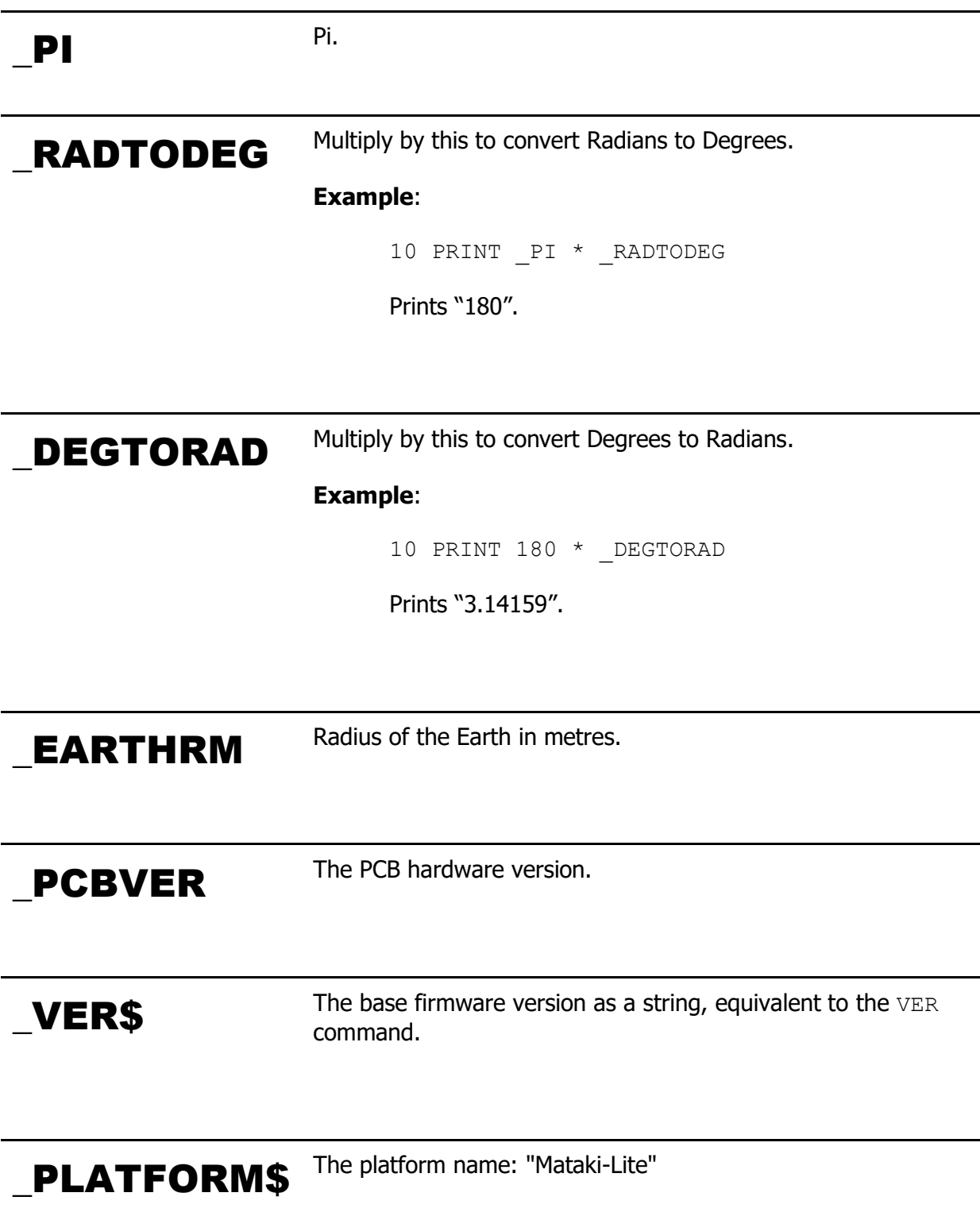

## <span id="page-15-0"></span>**5.2. Settings**

<span id="page-15-3"></span><span id="page-15-2"></span><span id="page-15-1"></span>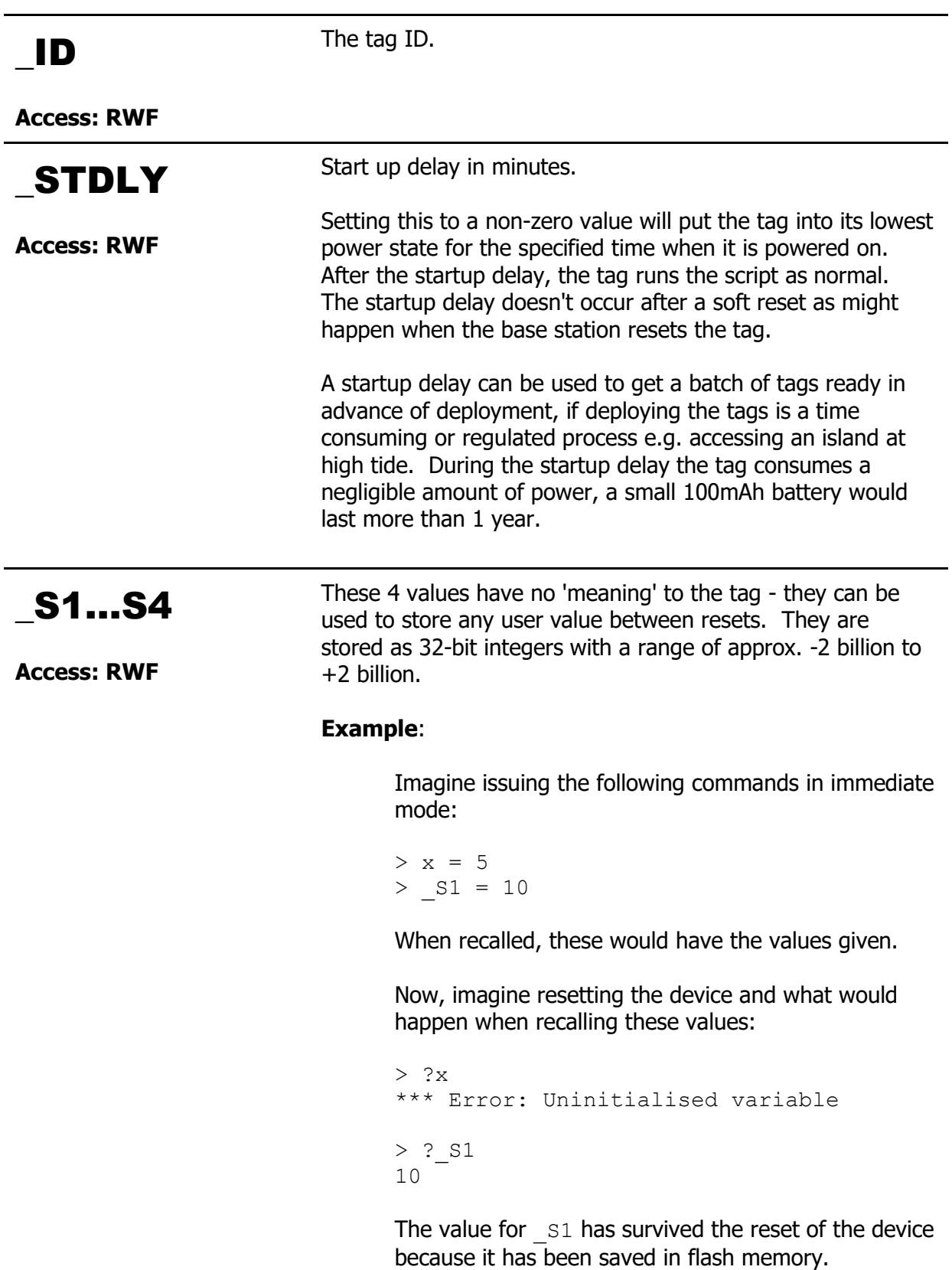

<span id="page-16-2"></span><span id="page-16-1"></span><span id="page-16-0"></span>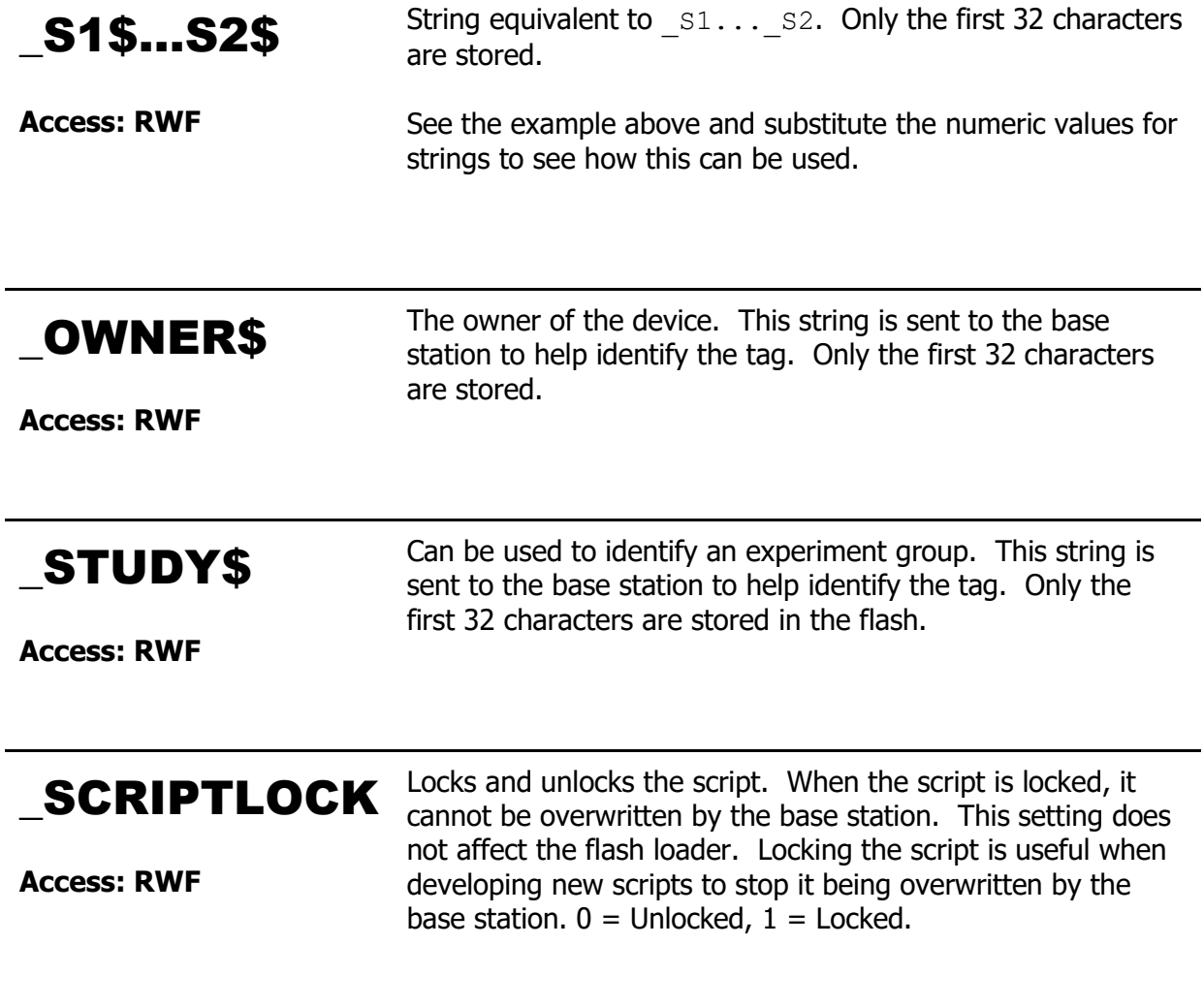

<span id="page-16-3"></span>Access: **R** – Value can be read **W** – Value can be written to **F** – Value is stored in the flash memory between power cycles

## <span id="page-17-0"></span>**5.3. GPS Control**

<span id="page-17-1"></span>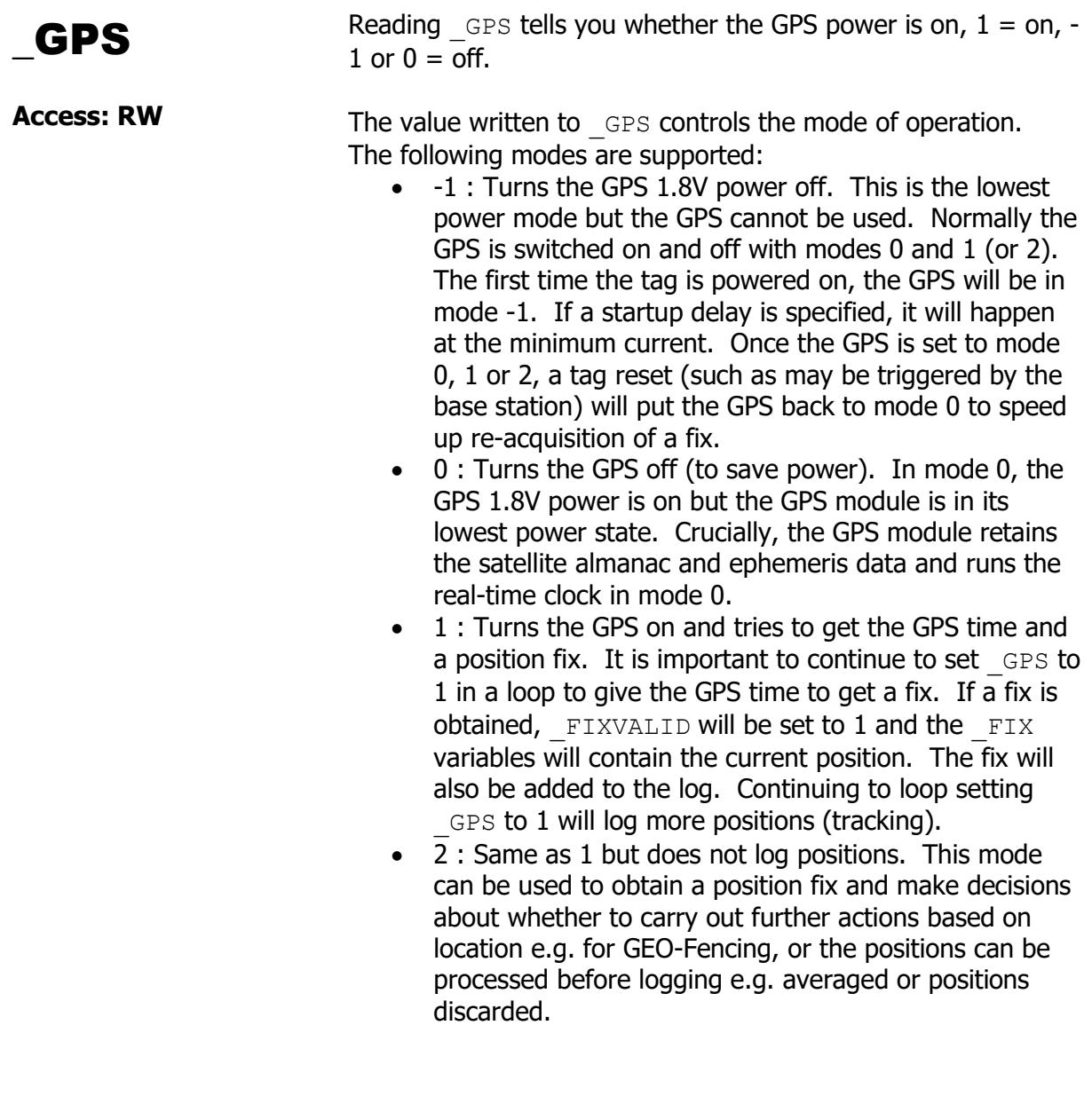

<span id="page-17-2"></span>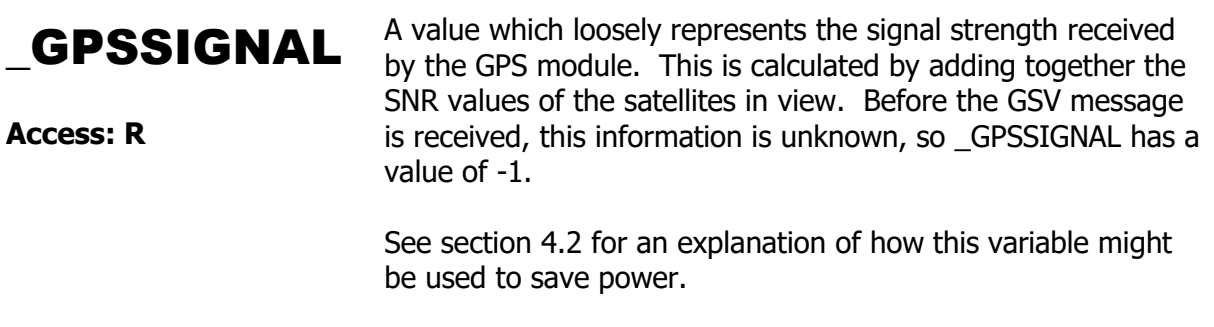

<span id="page-18-7"></span><span id="page-18-6"></span><span id="page-18-5"></span><span id="page-18-4"></span><span id="page-18-3"></span><span id="page-18-2"></span><span id="page-18-1"></span><span id="page-18-0"></span>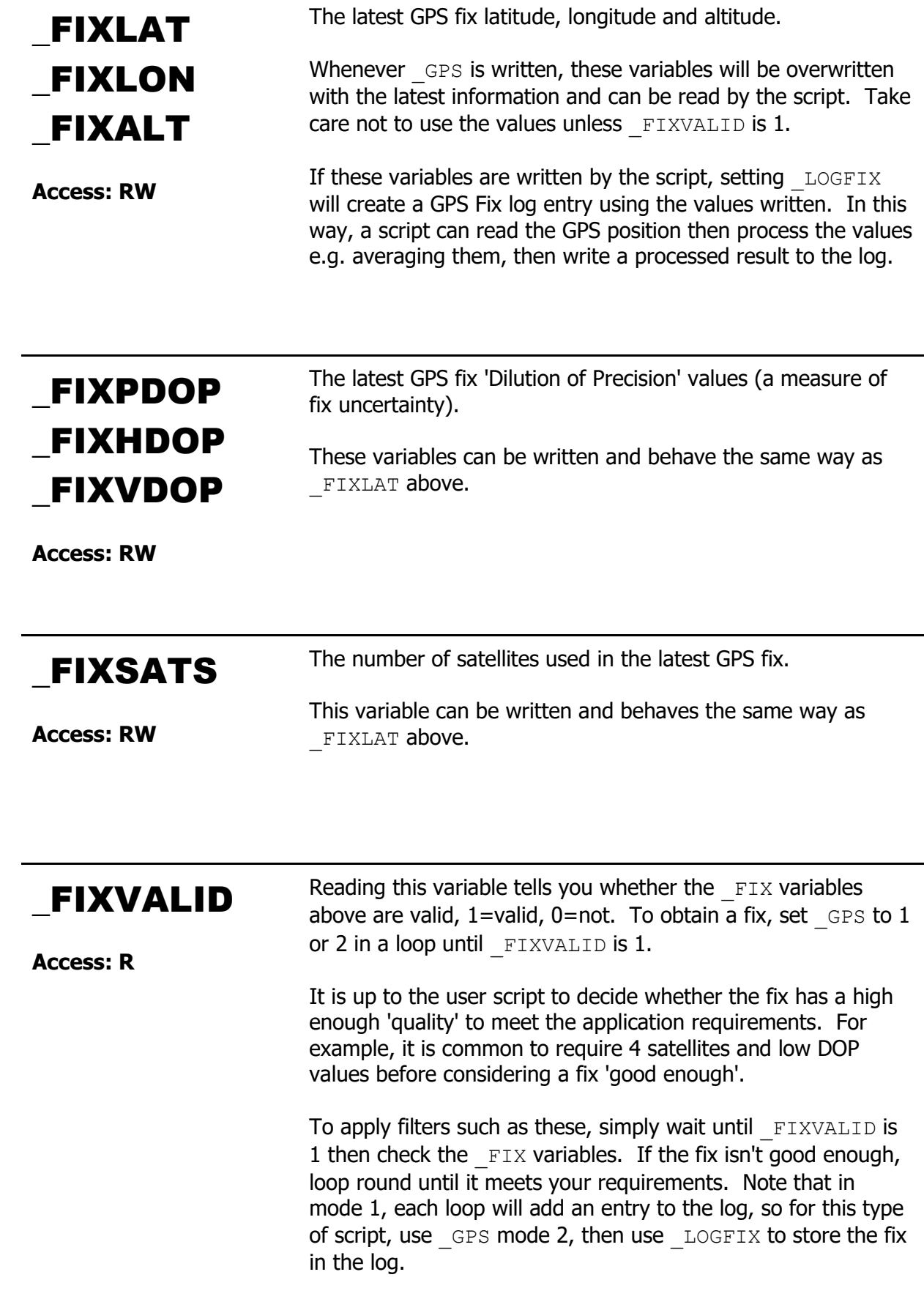

<span id="page-19-0"></span>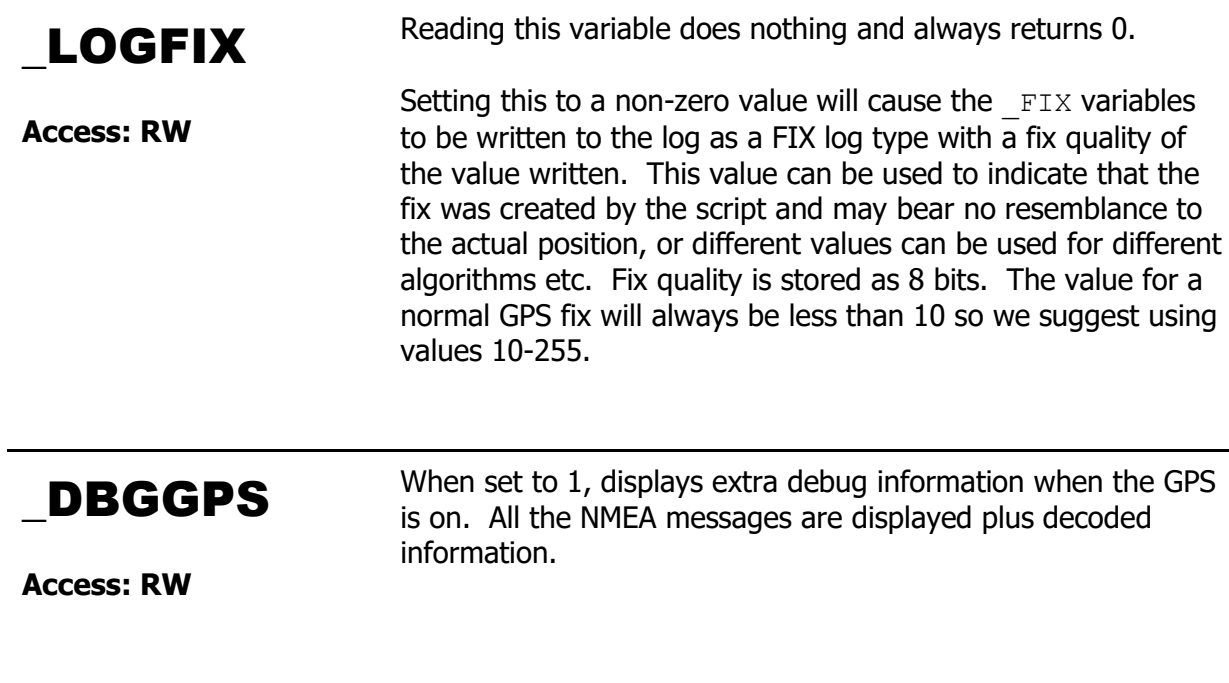

<span id="page-19-1"></span>Access: **R** – Value can be read **W** – Value can be written to **F** – Value is stored in the flash memory between power cycles

## <span id="page-20-0"></span>**5.4. Radio Control**

<span id="page-20-1"></span>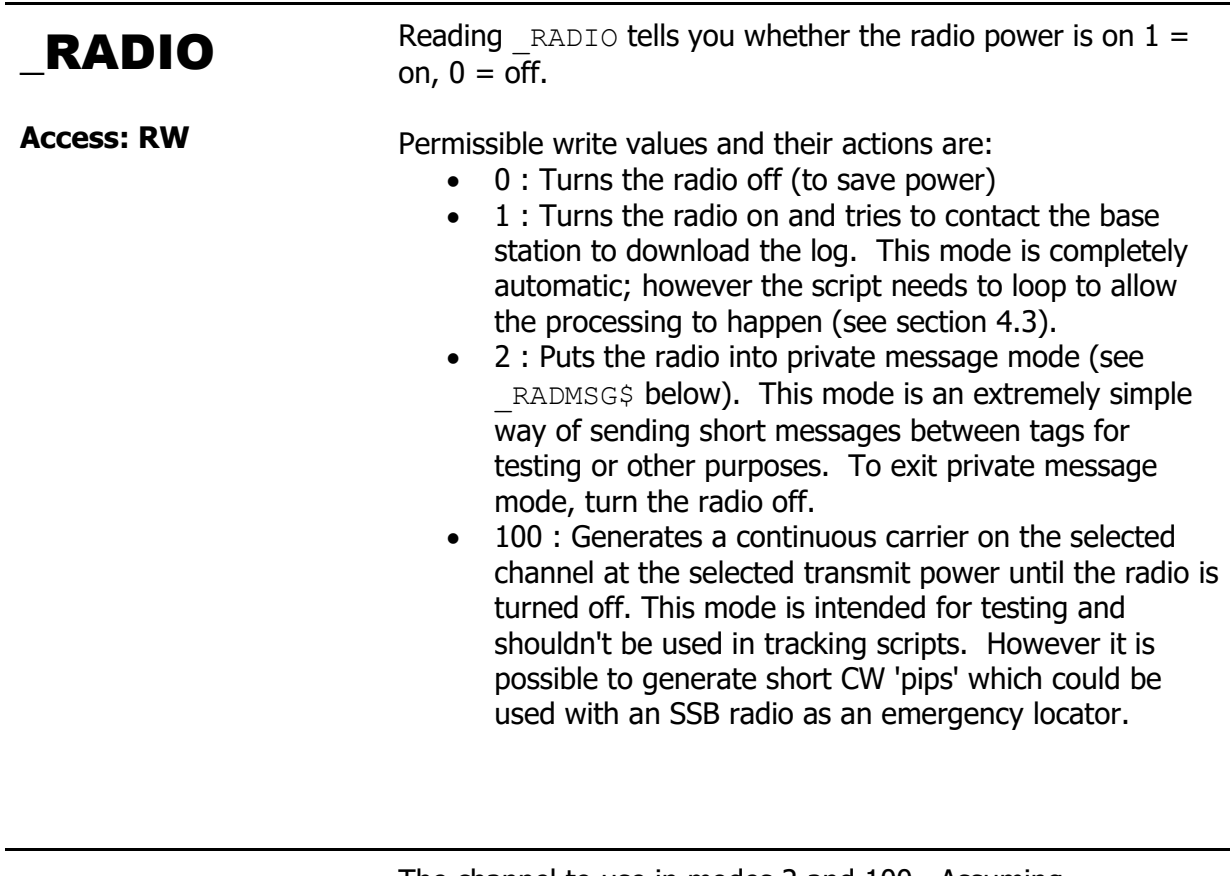

<span id="page-20-2"></span>\_RADCHAN

**Access: RW**

The channel to use in modes 2 and 100. Assuming FREOBASE is set to 868MHz, channel 0 will be centred on 868MHz. The channel spacing is 50kHz, so channel 1 is at 868.050MHz, channel 2 is at 868.100MHz and so on. There are 40 channels (0-39) over a 2MHz band (868-870MHz). The same principle applies to all FREQBASE settings. The centre frequency  $(F_c)$  in MHz can be calculated from the channel number (c) as follows:

 $F_c = FREOBASE + 0.05c$ 

RADCHAN is used when RADIO is set, so it needs to be set up before changing mode and the radio needs to be turned off to change channel.

To ensure reliable data transfer and avoid interference between channels and to other users, it is important to choose channels carefully. Firstly, local regulations must be adhered to - these stipulate the allowable frequencies and power levels for your country. Note that in most countries, it is a criminal offence to radiate outside the allowed band even if your centre frequency is inside the band i.e. your transmission is wide enough to go outside the band.

The data rate (see \_RADSPEED below) will determine the spread of frequencies that the transmitter will generate (known as the bandwidth of the transmission). For data rate 1 the bandwidth is less than 50kHz, so each channel can be used separately from the others. For data rate 2, the bandwidth takes up 2 channels, so you need to keep these transmissions at least 2 channels apart and 2 channels from anything else you need to avoid like the Mataki base station channels 16 (868.8MHz) and 20 (869.0MHz).

Channel 0 should not be used except for carrier testing (mode 100) as half of the transmission's bandwidth will be below 868MHz (and the other half above), which is outside the band and thus a breach of the regulations. Likewise, channels 1 and 39 cannot be used at data rate 2 as the wider bandwidth will result in signals below 868MHz and above 870MHz respectively.

In the UK, the first 600kHz of the band is used by LoRa devices and is likely to get more congested with the IOT rollout, the last 300kHz has a 5mW power limit and there are 4 segments of the band which are reserved for radio alarms. Taking into account all the restrictions mentioned above, the recommended private message channels for the UK are 29 (869.45MHz) and 31 (869.55MHz).

Similar restrictions will apply to other countries. If you only use RADIO mode 1 and the correct FREQBASE is used, the radio will automatically operate within the regulations.

## <span id="page-21-0"></span>\_RADTXPWR

**Access: RW**

The transmit power to use in modes 2 and 100. The only permissible values are -30 -20 -10 0 10 12 (all in dBm). Other values will generate errors or have no effect. In general, higher transmit powers result in longer range but also use more battery power. Optimal systems adjust the transmit power to maintain a connection using the minimum power.

This variable is used when RADIO is set, so it needs to be set up before changing mode and the radio needs to be turned off to change the power setting. The default setting is +10dBm.

<span id="page-22-1"></span><span id="page-22-0"></span>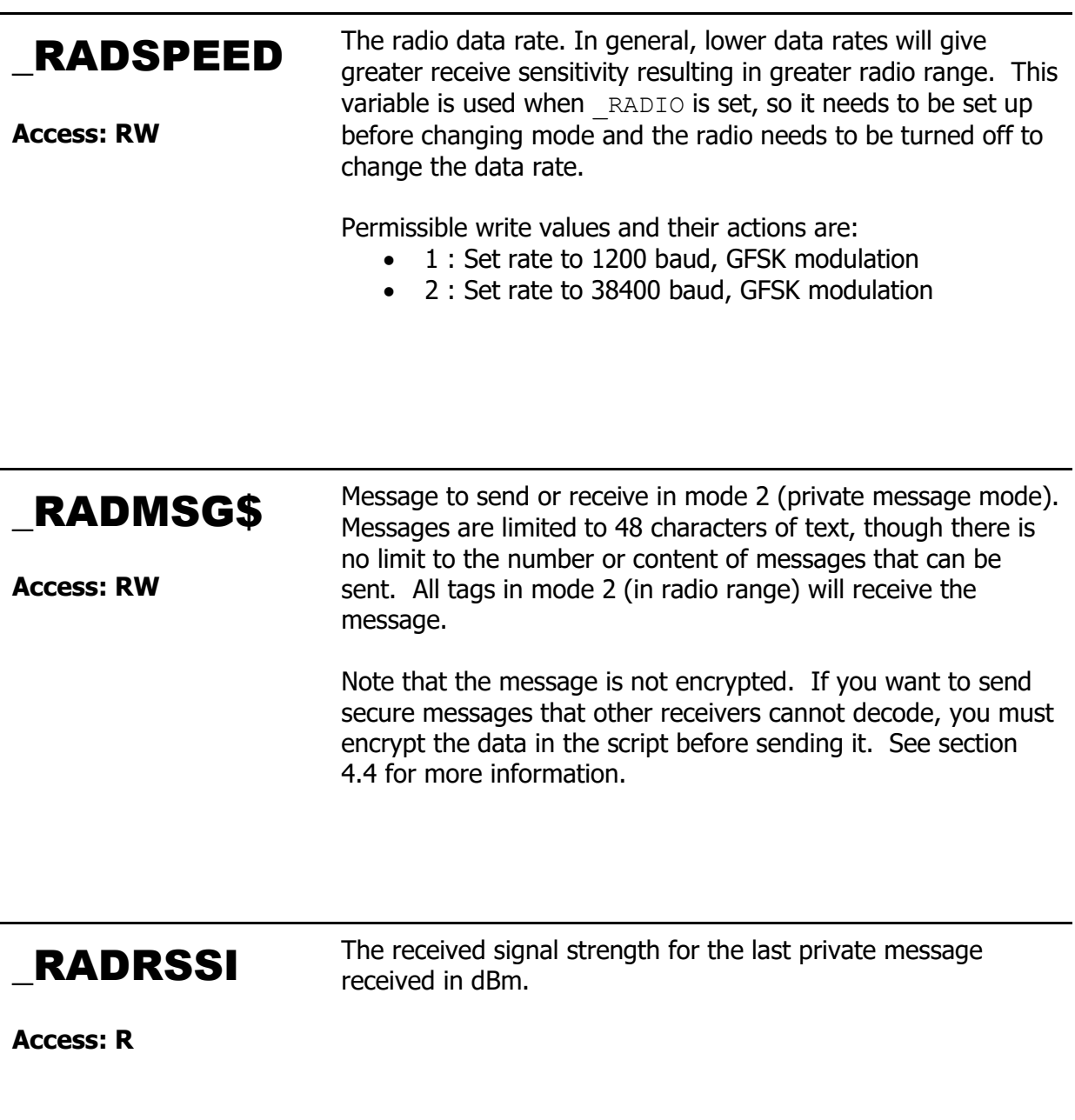

## <span id="page-22-3"></span><span id="page-22-2"></span>\_DBGRADIO

When set to 1, displays extra debug information during radio activity.

**Access: RW**

## <span id="page-23-0"></span>\_FREQBASE

**Access: RWF**

This sets the base (channel 0) frequency for the radio in MHz. Note that this is not related to the 'base' station in any way. It is simply the radio frequency the tag uses for channel 0. In private message mode ( $RADIO = 2$ ) the channel can be set using  $RADCHAN$ . In automated mode ( $RADIO = 1$ ) the tag firmware is in control of the radio channel but still uses the FREOBASE setting. So it is critical that FREOBASE is set correctly or the tag will not be able to contact the base station. By default, tags are set to 868MHz. Users are responsible for setting a suitable frequency for the country of use. We recommend the following settings:

> Europe : 868MHz (default) USA : 916MHz

The frequency can be checked by reading this variable at the BASIC prompt by typing ? FREQBASE and can be set by typing FREQBASE=868.2 for example.

Whatever the base frequency setting, the tag may use radio channels 0-39 which represent a 2MHz band e.g. if FREQBASE is 868MHz, the tag may transmit and receive signals between 868MHz and 870MHz. This has to be taken into consideration when setting FREQBASE.

Changes in this value require a re-boot to take effect. Consequently \_FREQBASE cannot be used to change radio frequency during operation. It is designed to set the operating frequency for the life of the tag, based on the country of use.

## <span id="page-23-1"></span>\_FREQCAL

**Access: RWF**

This is a factory calibration value for the radio. It is the offset for the base frequency in Hz with a range of -25kHz to 25kHz. We recommend you don't change this value unless you have the equipment to measure and set it again. Changes in this value require a re-boot to take effect.

<span id="page-24-0"></span>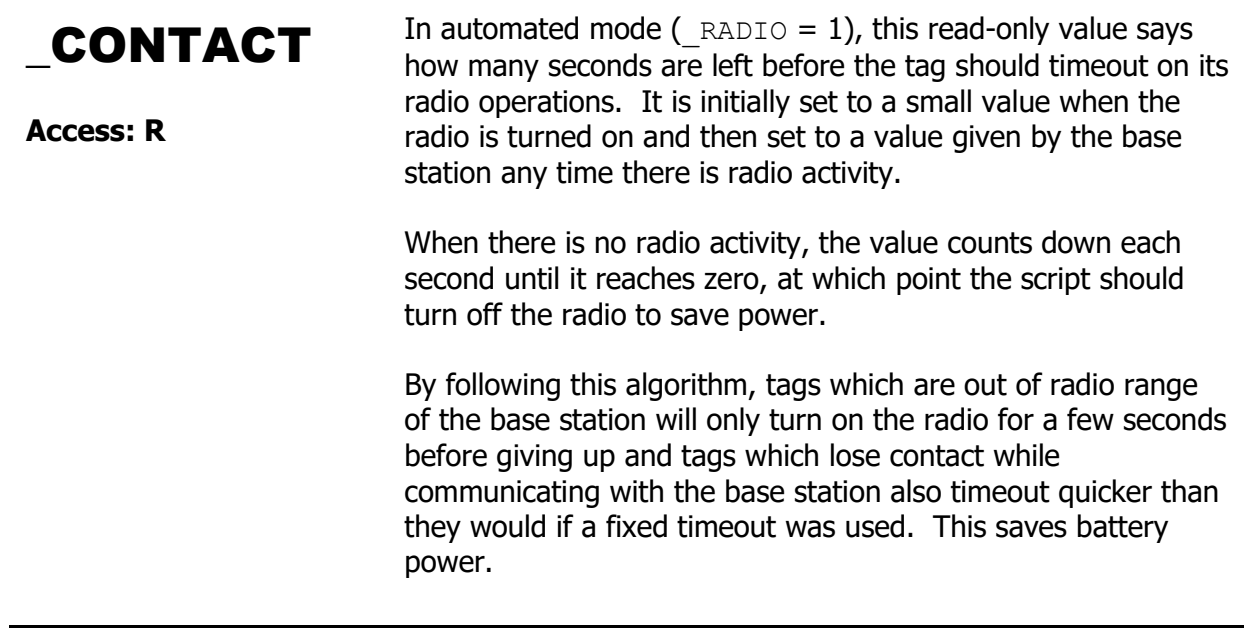

Access: **R** – Value can be read **W** – Value can be written to **F** – Value is stored in the flash memory between power cycles

## <span id="page-25-0"></span>**5.5. Log Control**

<span id="page-25-4"></span><span id="page-25-3"></span><span id="page-25-2"></span><span id="page-25-1"></span>\_LOGCLEAR **Access: RW** Set to 1 to clear the log. This also sets LOGNUM to 0. \_LOGUSED **Access: R** The number of log entries used \_LOGCAP **Access: R** The total log capacity \_LOGFIX **Access: RW** See section 5.3 GPS Control. \_LOG\$ **Access: RW** Writing a string to this variable causes a log entry to be written with that text. There is only enough space in a log entry for 18 characters. This also causes  $\log_{10}$  LOGNUM to be set to the new value of LOGUSED (the last log entry). Reading this variable returns a string containing the log entry at the index given by LOGNUM. This is not the same as the string written with LOG\$. If LOGNUM is not a valid entry number, then the returned string is empty. See section 2.1 for further information. \_LOGNUM **Access: RW** Determines which log entry is returned when  $Log$  is read. Valid values are 1 to LOGUSED. On start up this points to the last log entry.

<span id="page-25-6"></span><span id="page-25-5"></span>Access: **R** – Value can be read **W** – Value can be written to

**F** – Value is stored in the flash memory between power cycles

## <span id="page-26-0"></span>**Analogue Inputs**

<span id="page-26-2"></span><span id="page-26-1"></span>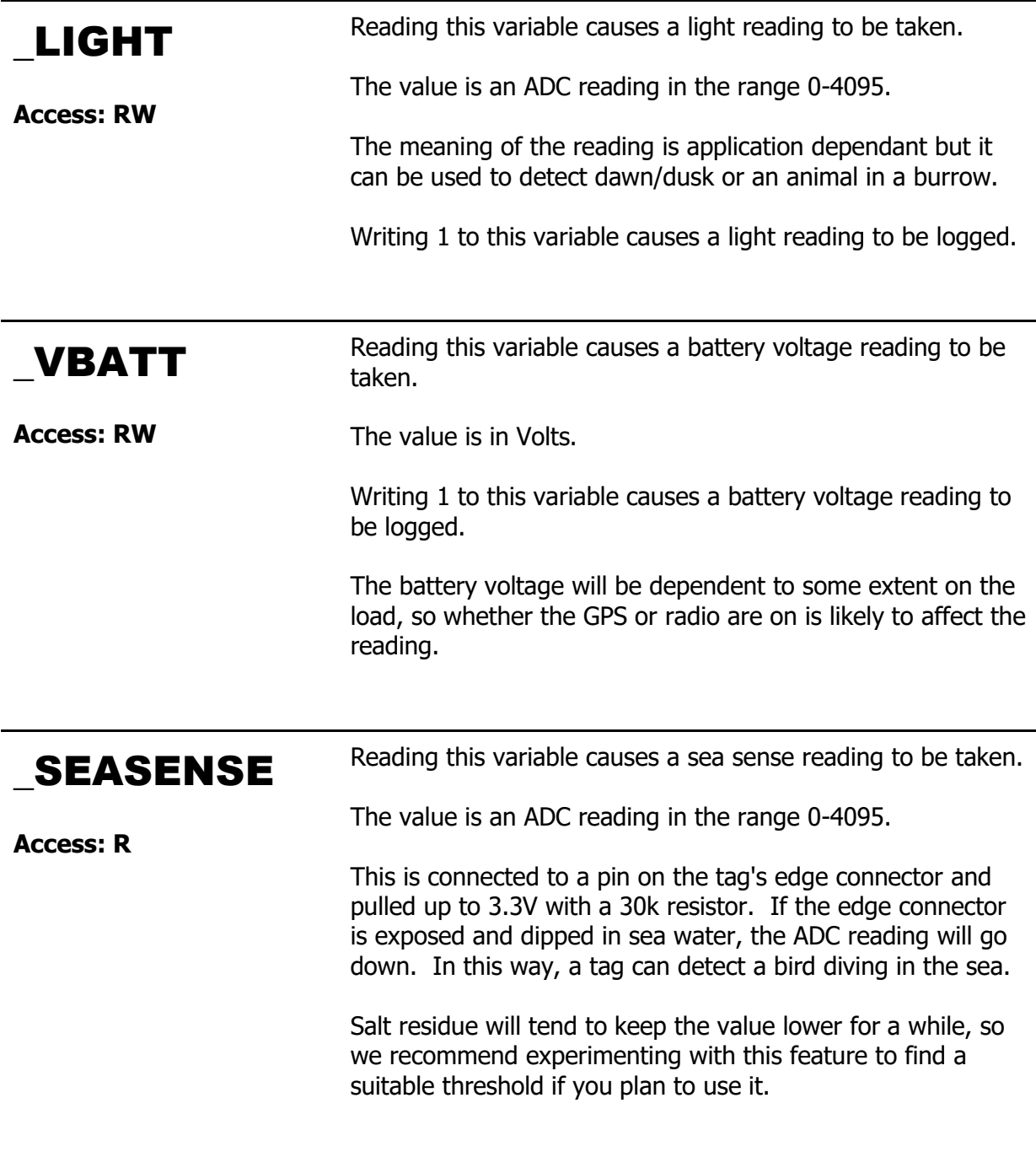

<span id="page-26-3"></span>Access: **R** – Value can be read **W** – Value can be written to **F** – Value is stored in the flash memory between power cycles

## <span id="page-27-0"></span>**5.6. Time and Date**

<span id="page-27-2"></span><span id="page-27-1"></span>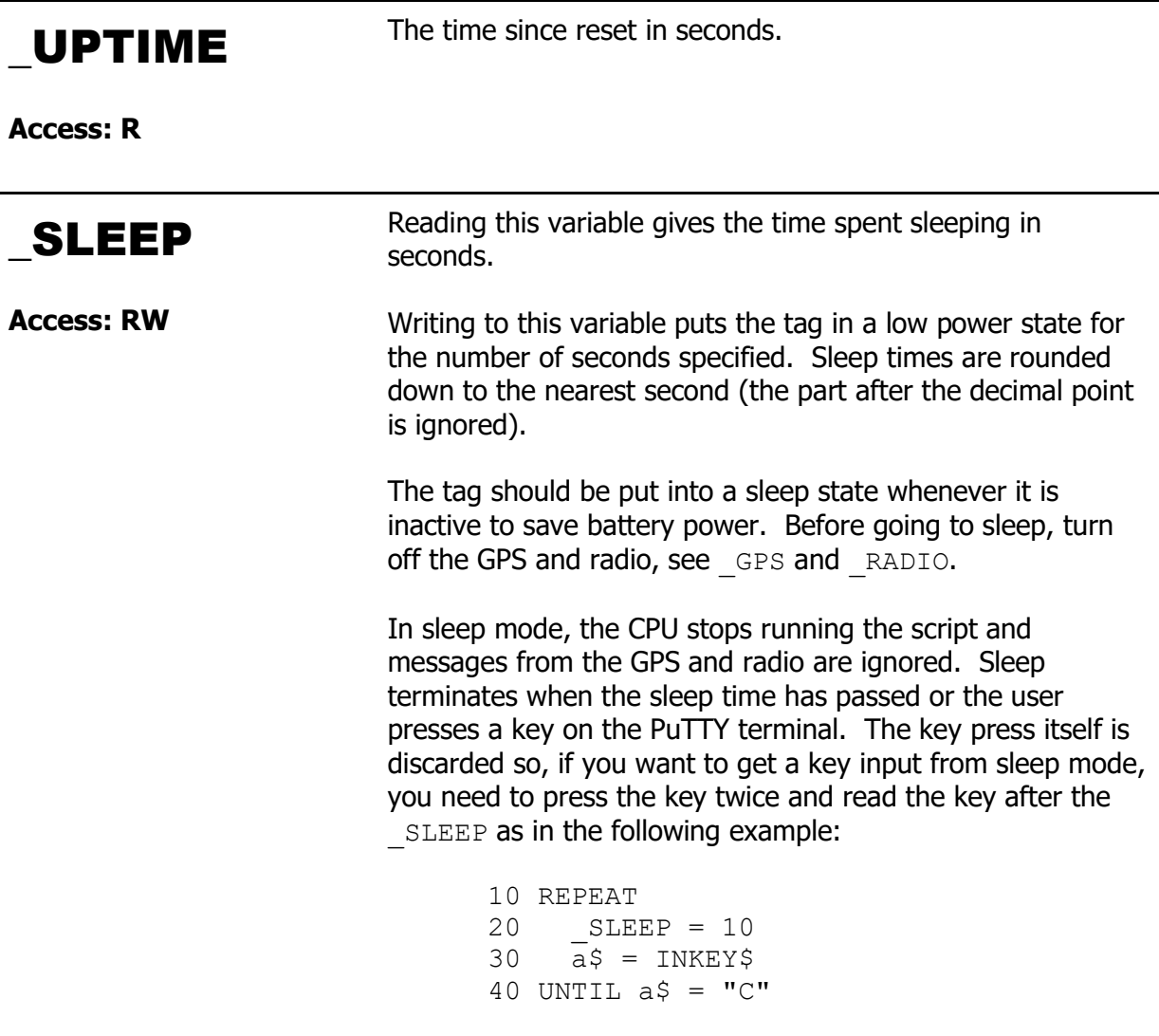

Access:  $R -$  Value can be read  $W -$  Value can be written to **F** – Value is stored in the flash memory between power cycles

See also the EMBASIC keywords CLOCK, DELAY, TIMER, TIME\$ and DATE\$.

## <span id="page-28-0"></span>**5.7. Other Controls**

<span id="page-28-5"></span><span id="page-28-4"></span><span id="page-28-3"></span><span id="page-28-2"></span><span id="page-28-1"></span>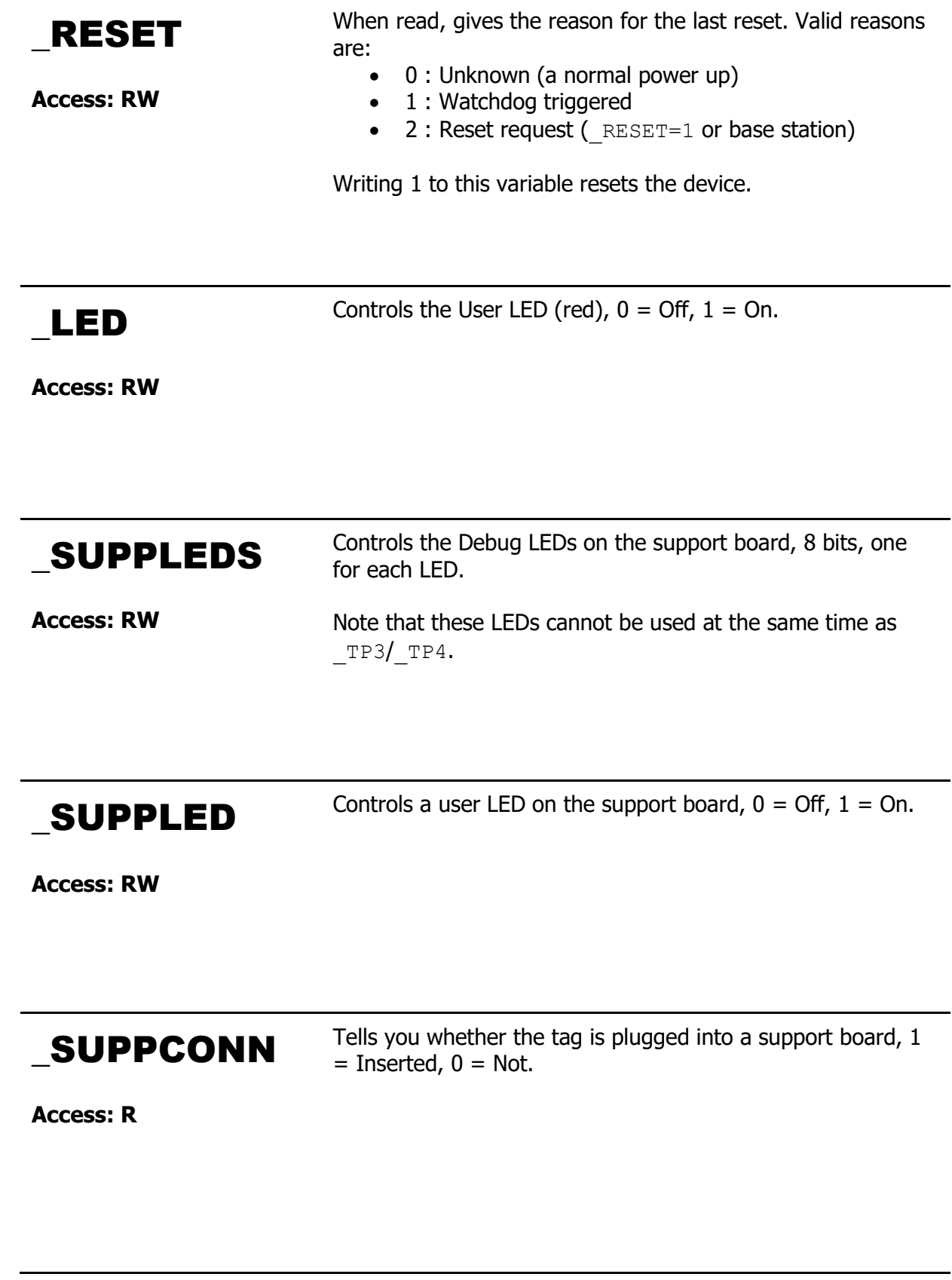

<span id="page-29-0"></span>![](_page_29_Picture_151.jpeg)

<span id="page-29-1"></span>Access: **R** – Value can be read **W** – Value can be written to **F** – Value is stored in the flash memory between power cycles

If test points are used to control other electronics, please note that test points have 10k pull-up resistors on them, so they consume extra power when low. The electronics should be designed to be driven by low pulse signals which stay high most of the time for lowest power consumption. Under no circumstances should the test points be externally driven (used as inputs).

In addition to the obvious requirement not to connect 2 outputs together, the CPU reads the state of the test points at reset and both pins must be high or the CPU will not boot. It can be difficult to meet this requirement if the external circuitry is powered off when the CPU boots as ESD protection diodes inside the (powered off) device will conduct and stop the signals being pulled up to 3.3V. Robust solutions are possible but will likely require discrete transistors or special devices. Please contact us if you need advice.

## <span id="page-30-1"></span><span id="page-30-0"></span>**6. EMBASIC Reference**

### **6.1. Keywords**

<span id="page-30-2"></span>ABS Returns the absolute value of a numeric value.

#### **Syntax**:

ABS(x)

#### **Example**:

10 PRINT ABS(10) 20 PRINT ABS(-5)

Prints "10" and "5".

<span id="page-30-3"></span>ASC Returns the ASCII code for the first character of a string.

See also CHR\$ which does the opposite conversion.

### **Syntax**:

ASC(x\$)

#### **Example**:

10 PRINT ASC("Hello")

Prints "72" (72 is the ASCII code for 'H').

<span id="page-31-0"></span>**ATN** Returns the trigonometric arctangent of a numeric value in radians.

See also TAN, SIN and COS.

#### **Syntax**:

ATN(x)

 $x$  is a value in radians.

To convert the result to degrees, multiply by RADTODEG.

#### **Example**:

```
10 x = \text{ATN}(10)20 PRINT "Arctan 10 (rad): " ; x
30 x = x * _RADTODEG
40 PRINT "Arctan 10 (deg): " ; x
```
Prints "Arctan 10 (rad): 1.47113" and "Arctan 10 (deg): 82.2894".

<span id="page-31-1"></span>**BEEP** If a PuTTY terminal is connected, then a short beep is played. Otherwise, has no effect.

#### **Example**:

10 IF  $x > 10$  THEN BEEP

Terminal beeps when x is larger than 10.

<span id="page-32-0"></span>**BREAK** Exits a FOR. . NEXT OF REPEAT. . UNTIL loop early.

Not legal in immediate mode.

The end of the loop must be further down the program (at a higher line number). Will give error "Can't BREAK out of loop" if the end of the loop cannot be found.

#### **Example**:

10 FOR i = 1 TO 10 20 IF i > 5 THEN BREAK 30 PRINT i 40 NEXT

Prints the values 1 to 5.

<span id="page-32-1"></span>**CHR\$** Converts an ASCII code to its equivalent character.

Returns '?' if character is not in the range 0-255.

See also ASC which does the opposite conversion.

#### **Example**:

10 PRINT CHR\$(72)

Prints the character 'H'.

<span id="page-33-0"></span>![](_page_33_Picture_128.jpeg)

 $30 t2 = CLOCK$ 

<span id="page-33-1"></span>CLS Clears all text from the PuTTY terminal display.

40 PRINT "Duration: "; t2 - t1; "seconds"

### **Example**:

10 CLS

<span id="page-34-0"></span>**COLOR** Used with PRINT to change the text colour.

The supported values and their colours are:

![](_page_34_Picture_163.jpeg)

#### **Example**:

```
10 PRINT COLOR(1) ; "Red" ; COLOR(0);
    "Normal"
```
Prints "Red" in red, and "Normal" in the default colour.

<span id="page-34-1"></span>**CONT** Resumes a program after it has been stopped by the escape key or with STOP.

Not legal while running.

#### **Example**:

The following program prints "Hello" then stops.

```
10 PRINT "Hello"
20 STOP
30 PRINT "Goodbye"
```
When we run it, it produces the following output...

> RUN Hello STOP at line 20

Then we can continue from where it was left off by typing CONT as follows...

> CONT Goodbye

<span id="page-35-0"></span>COS Returns the trigonometric cosine of a numeric value in radians.

See also ATN, SIN and TAN.

#### **Syntax**:

COS(x)

 $x$  is a value in radians.

To convert the return value to degrees, multiply by RADTODEG.

#### **Example**:

10 PRINT COS(0) 20 PRINT COS(\_PI / 2) 30 PRINT COS(\_PI) 40 PRINT  $\cos(\overline{3} * \overline{P1} / 2)$ 

Prints "1", "0", "-1", and "0".
**DATA** Stores numeric and string constants that can be accessed by the READ command.

### **Syntax**:

DATA *[const1][,const2][,const3]...*

DATA statements are read in the order they occur starting with the statement at the lowest line number. Each value is read in the order given until all the values have been read, then the next DATA statement is located and reading continues. The RESTORE command can be used to reset the read order.

Any number of DATA statements can be placed anywhere in a program. The values must be constants and can be of numeric or string type. The type being read must match the variable type in the READ statement or a "Type Mismatch" error occurs.

It is good practice to always use quotes around strings in DATA statements. Quotes are only strictly required if the string a) contains commas b) contains leading or trailing spaces that are required to be read or c) contains BASIC keywords.

The READ command can come before or after the DATA it is reading. If the program runs through a DATA section it is treated the same as REM i.e. the whole line is ignored/skipped.

Has no effect in immediate mode.

### **Examples**:

```
10 DATA "Apple", "Banana", "Cherry"
20 READ A$, B$, C$
30 PRINT A$, B$, C$
```
Prints the types of fruit stored by DATA

10 READ N\$, H 20 DATA "Alice", 158 30 PRINT N\$ ; " – " ; H ; "cm"

An example where READ has been used before DATA and multiple data types have been used.

Prints "Alice - 158cm"

**DATES** Returns a string representation of the date in the format "DD-<br>MM-YYYY" This is a read-only value MM-YYYY". This is a read-only value.

> All time/date values are in UTC because the time is obtained from the GPS satellites.

See also TIMES.

# **Example**:

10 PRINT DATE\$

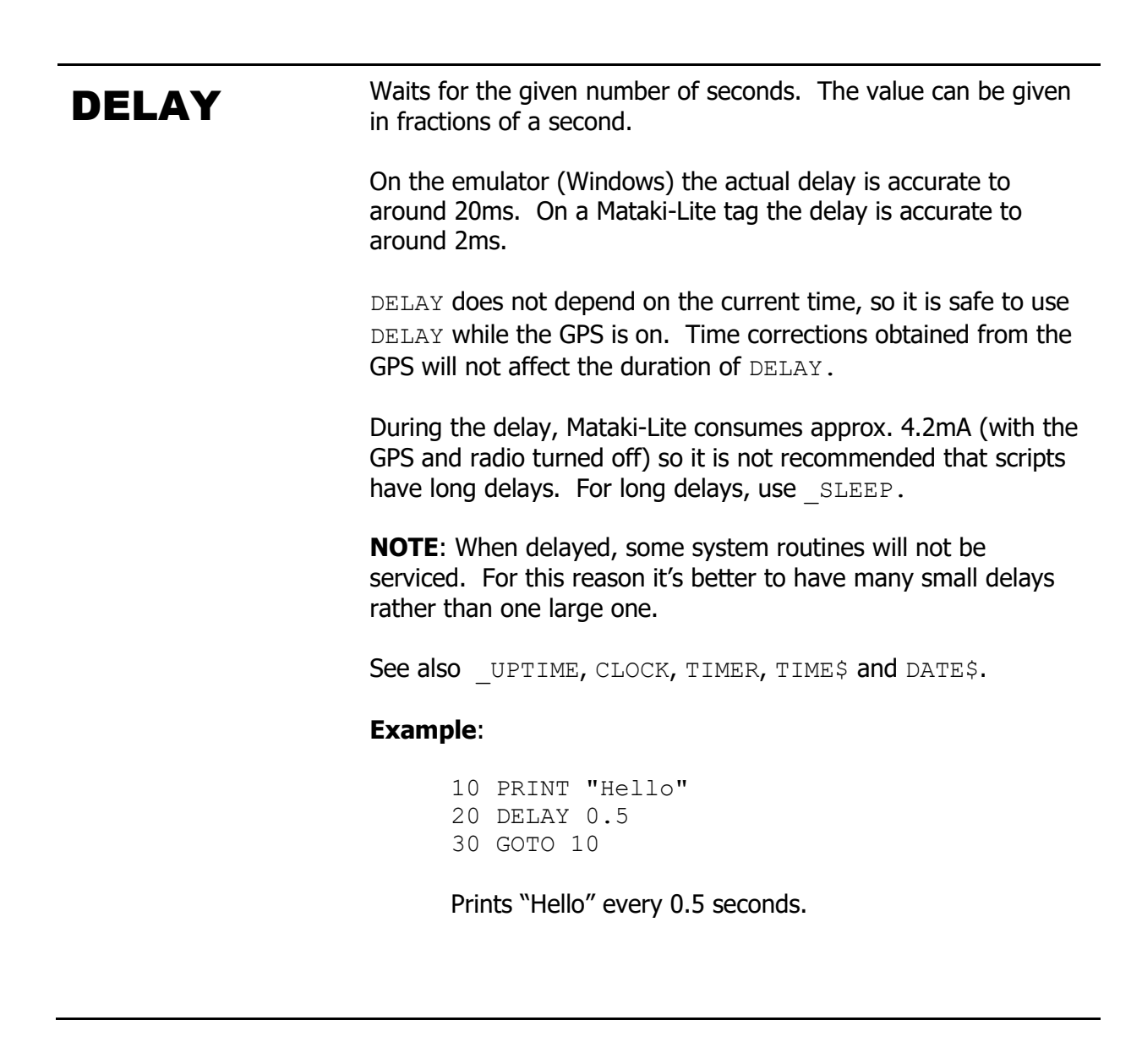

**DIM** Declares an array variable and allocates memory for it.

### **Syntax**:

```
DIM variable(size)
```
The array can be indexed from 0 up to and including *size*.

Gives an "Out of memory" error if too much memory has been dimensioned.

Gives "Redimensioned array" error if an array variable with the same name already exists.

### **Example**:

```
10 DIM x(10)
20 FOR i = 0 TO 10
30 x(i) = i * 240 NEXT i
```
Creates an array of length 11 and fills it with the even numbers from 0 to 20.

END Terminates the program and returns to the prompt. This is optional at the end of the script (highest line number), as EMBASIC exits automatically when reaching the end of the script. However, it is more normal to have subroutines at the end of a script, so END is needed between the main program and the start of the subroutines.

Not legal in immediate mode.

It is strongly recommended that this is only used in testing and not in any deployed script because going back to the prompt while running means the tag will never manage to start the script again, effectively leaving the tag completely idle until it runs out of battery. All deployed scripts should loop forever.

### **Example**:

... < set x to something> 10 IF  $x > 10$  THEN END 20 PRINT "Still going!"

Exits early if  $x$  is greater than 10. Otherwise prints "Still going!".

**EXP** Returns the mathematical constant *e* raised to a given exponent.

### **Syntax**:

EXP(x)

### **Example**:

10 PRINT EXP(5)

Prints "148.413".

**FILES** Returns files ending ".bas" in current directory. Equivalent to the MSDOS command "DIR \*.bas".

Only supported on emulations, not on tags.

Not legal while running.

**FIX** Rounds a given numeric value by truncating the non-integer component (rounds toward zero).

> $FIX$  simply crops off the decimal point leaving the integer and its sign. For example, -1.6 becomes -1, 12.4 becomes 12.

See also INT and ROUND.

### **Examples**:

10 PRINT FIX(10.257) Prints "10". 10 PRINT FIX(-19.1) Prints "-19".

 $\overline{\phantom{a}}$ 

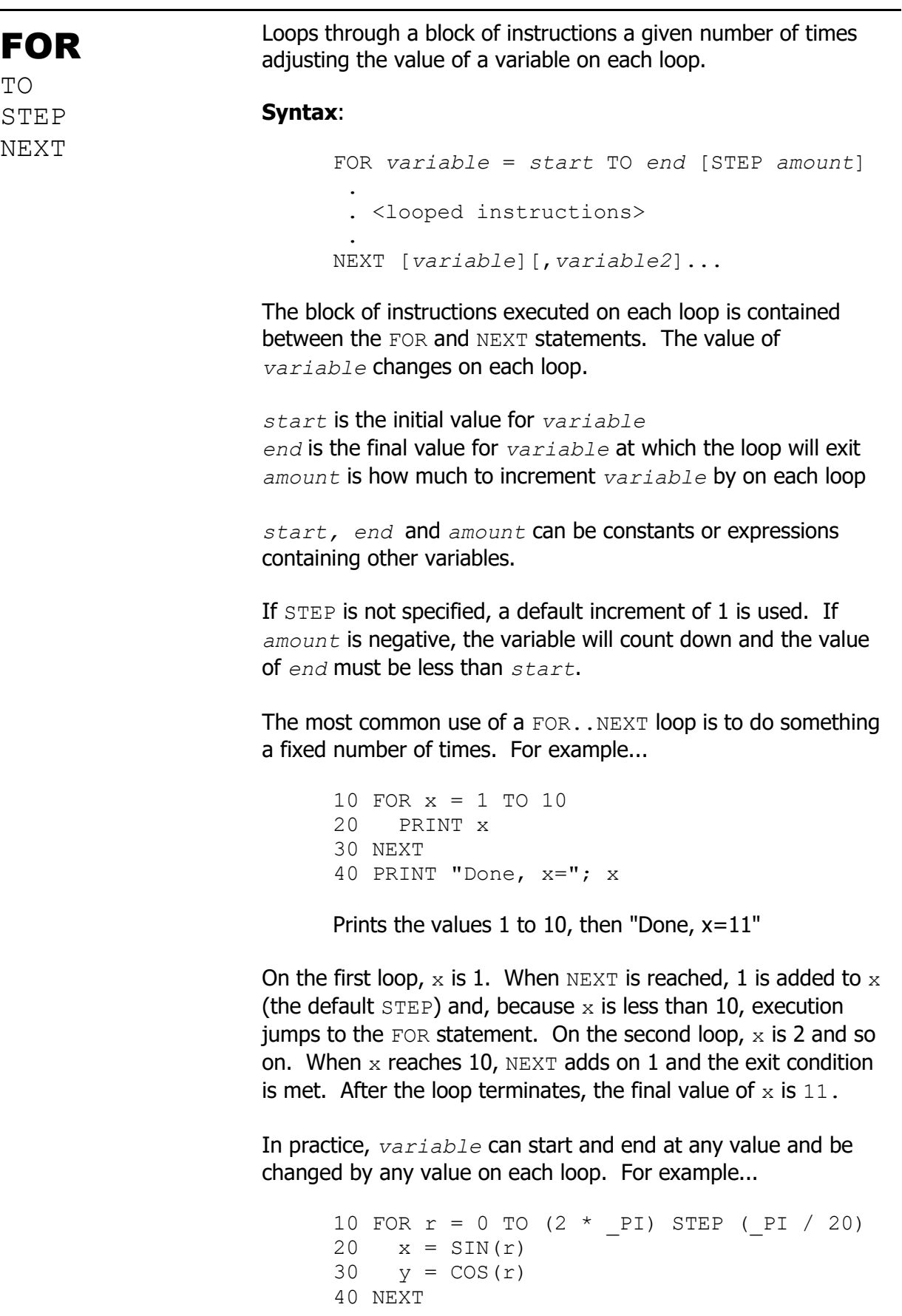

Computes 40 x and y coordinates describing a circle

(strictly speaking 41 points because 2\*pi is included)

The loop exit condition is checked when the program execution reaches the NEXT statement. Therefore the instructions in the loop will always be executed at least once regardless of the exit condition e.g. FOR  $x = 1$  TO 0 will execute once.

If NEXT has a *variable* specified, the most recent FOR statement with that variable be used as the loop.

If NEXT has no *variable* specified, the most recent FOR statement with any variable will be used as the loop.

In the case of nested FOR loops, a list of variables can be specified in the NEXT statement, the first of which is the innermost loop, progressing outward.

*variable* can be read and used during the loop for any purpose. If *variable* is written to during the loop, the exit condition will be evaluated when the program execution reaches the NEXT statement and, if the exit conditions are met, the loop will terminate. This is one way to terminate a  $FOR$ . NEXT loop early, see also BREAK.

Do NOT jump out of a FOR..NEXT loop using GOTO unless you always jump back in. The interpreter creates special variables to keep track of FOR..NEXT loops which are deleted when the loop exits, so jumping out will result in more and more variables being used and eventually the program will crash due to lack of memory. As long as the loop is terminated by executing the NEXT statement, or causing a jump to NEXT with BREAK, all will be ok.

### **Examples**:

```
10 FOR i = 20 TO 0 STEP -2
20 PRINT i
30 NEXT
```
Counts backwards printing all the even numbers from 20 to 0

```
10 FOR i = 1 TO 5
20 FOR j = 1 to i
30 PRINT i
40 NEXT j, i
```
Nested loops. Prints the values '1' once, '2' twice and so on to 5.

# GOSUB RETURN

GOSUB branches to a subroutine and RETURN exits the subroutine returning to the next statement after the GOSUB.

Subroutines are used to avoid re-writing the same block of code multiple times in a program. Instead the code is 'called' upon when required from each place it is needed and the subroutine jumps back to the calling place when done.

Subroutines can be 'nested'. For example, a program can call subroutine 1 and subroutine 1 can call subroutine 2 with another GOSUB. The RETURN at the end of subroutine 2 will go back to subroutine 1 and the RETURN at the end of subroutine 1 will go back to the original caller.

Not legal in immediate mode. See also ON...GOSUB.

# **Syntax**:

```
GOSUB line
 .
 .
 .
RETURN
```
*line* is the line number where a subroutine can be found. If *line* doesn't exist, the pre-run checks should stop you starting the program.

# **Example**:

10 PRINT "Out of the subroutine" 20 GOSUB 1000 30 PRINT "And back out again" 40 END 1000 PRINT "In the subroutine" 1010 RETURN

Prints "Out of the subroutine", "In the subroutine", "And back out again". The END statement on line 40 stops the program from executing the subroutine code again.

GOTO Jumps to a given line number.

Not legal in immediate mode. See also ON...GOTO.

### **Syntax**:

GOTO *line*

*line* is the line number to jump to. If *line* doesn't exist, the pre-run checks should stop you starting the program.

### **Example**:

10 IF x <> 5 THEN GOTO 40 20 PRINT "x is 5" 30 END 40 PRINT "x is not 5"

Prints "x is 5" when  $x$  is 5, otherwise prints "x is not 5".

**HELP** Prints a list of valid commands, functions and platform-specific variables.

Not legal while running.

**HEXS** Returns a string representation of a numeric value converted to hevadecimal hexadecimal.

See also STR\$.

### **Syntax**:

 $HEX$(x)$ 

 $x$  is a numeric value. Is rounded down if not an integer.

# **Example**:

 $10 x = 255$ 20 PRINT x ; " decimal is " ; PRINT HEX\$(x) ; " hexadecimal"

Prints "255 decimal is FF hexadecimal".

IF THEN ELSE Conditionally executes statements based on the result of a conditional expression.

### **Syntax**:

```
IF expression THEN statements [ELSE 
statements]
IF expression GOTO line [ELSE statements]
```
If the result of *expression* is non-zero when evaluated, then the *statements* following THEN will be executed or the GOTO will be followed to *line*.

Otherwise, if *statements* after ELSE are present, they will be executed instead.

*statements* are separated with a colon.

Please check the known issues section for problems surrounding string and numeric expression evaluation order.

### **Examples**:

 $10 \text{ aS} = "A"$  $20$  b\$ = "B" 30 IF a\$ = b\$ THEN PRINT "Matching" ELSE PRINT "Different"

Compares two strings and prints "Matching" if they are the same, or "Different" if they are different.

10 IF  $(x < 5)$  OR  $(y < 5)$  THEN  $x = x + 1$ :  $y = y + 1$  ELSE PRINT "Done"

More complex expression and multiple statements. If  $x$ or  $y$  are less than 5, then add one to each. Otherwise print "Done".

 $10 x = 10$ 20 IF x > 5 GOTO 40 30 PRINT "Don't print this" 40 PRINT "Print this line"

Example of GOTO. Jumps over line 30 and prints "Print this line".

**INKEYS** Returns one character read from the keyboard.

Unlike INPUT which buffers the characters and waits for a return key, INKEY\$ returns immediately whether or not a key has been pressed. This allows the script to continue running.

If no key has been pressed, INKEY\$ returns an empty string. If a number of keys have been pressed, INKEY\$ returns the first character then the next character etc.

# **Examples**:

10 REPEAT  $20 \times$ \$ = INKEY\$ 30 UNTIL  $x\hat{S} = "$  " 40 PRINT "You pressed the space bar"

Prints "You pressed the space bar" when the user presses the space bar.

**INPUT** Takes some user input from the terminal. This pauses the program whilst waiting for input, then resumes when the user hits the return key.

### **Syntax**:

```
INPUT [prompt;]var1[,var2]...
INPUT [prompt,]var1[,var2]...
```
*prompt* is an optional string that prompts the user for the input that is required. Follow *prompt* with a semicolon for it to be printed with a question mark afterwards, or with a comma to suppress the question mark. *var1, var2...* is a list of variables to save the user data into. *var1* is required.

INPUT can accept string inputs, but there must only be one and it must be in the last position in the list of input variables. Multiple inputs must be separated by commas and they are saved to their respective variables. If the user inputs less data than required, INPUT will prompt again for the missing data.

Do not use this in a deployed script, as the tag will go indefinitely idle waiting for a user input. This is provided solely for testing.

### **Examples**:

10 INPUT "Please input two triangle side lengths: ", a, b 20 PRINT "Hypotenuse is: " ; SQR(SQ(a) +  $SQ(b)$ )

Calculates and prints the hypotenuse of a right-angled triangle from the two other sides as inputs. Example run below...

```
> RUN
Please input two triangle side lengths: 1, 
1
Hypotenuse is: 1.41421
10 INPUT "What is your weight in kilos and
    name"; w, n$
20 PRINT "Hello " ; n$ ; ", you weigh " ;
   w * 2.2; " pounds."
```
Asks for a user's name and weight in kilos then prints the name and weight in pounds. Example run below...

```
> RUN
What is your weight in kilos and name? 70,
Bob
Hello Bob, you weigh 154 pounds.
```
**INT** Rounds a given numeric value down to the next integer.

For example, 3.9 becomes 3 and -5.1 becomes -6.

See also FIX and ROUND.

# **Examples**:

10 PRINT INT(10.257) Prints "10". 10 PRINT INT(-19.1) Prints "-20".

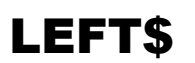

**LEFT\$** Returns the leftmost n characters of a string.

See also RIGHTS and MIDS.

# **Syntax**:

LEFT\$(*x\$*, *n*)

*x\$* is an input string. *n* is the number of characters to read from the left.

If  $n$  is greater than or equal to the length of  $x \xi$  then the whole string is returned.

### **Example**:

10 PRINT LEFT\$("Hello world", 5)

Prints "Hello".

LEN Returns the number of characters in a string.

Non printing characters and spaces are counted.

### **Example**:

10 PRINT LEN("Hello ")

Prints "6".

**LET** Assigns a value to a variable.

### **Syntax**:

[LET] *variable* = *expression*

*variable* can be of numeric type e.g. "A", of string type e.g. "A\$" or be an array element e.g. "A(2)". Constants cannot be assigned to.

*expression* can contain variables, constants, functions, arithmetic, logical and relational operators plus brackets and type conversion functions. However the result of the calculation must be of the same type as *variable*. An attempt to assign a string value to a numeric variable or vice-versa will give a "Type Mismatch" error.

LET is the only optional keyword in BASIC. The absence of a keyword at the start of the line implies LET.

The following two statements have the same effect:

LET  $x = 5$  $x = 5$ 

**LIST** Displays the current program.

Not legal while running.

# **Syntax**:

LIST [*start*][-][*end*]

*start* and *end* are optional values that specify line numbers to print between.

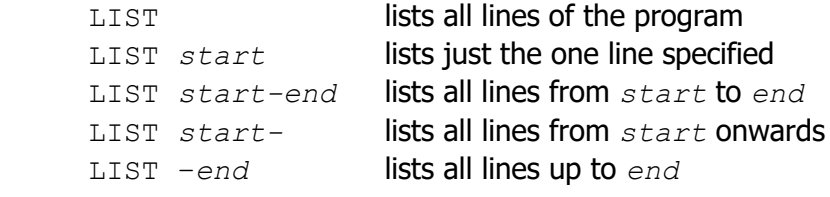

The specified line numbers don't need to exist in the program, LIST will choose the closest start and end lines.

LOAD Loads an EMBASIC script in the emulation.

Always returns "Error: File not found" on Mataki-Lite tags, as there is no file system. Use the script loader utility to load new scripts on to tags.

Not legal while running. See also SAVE.

# **Syntax**:

LOAD "*filename"*

On the tag emulation, loads an program with the name *filename.bas*. The file path can be included in the name if it is not in the current directory. Returns "Error: File not found" if the file could not be located.

Do not include the .bas extension for the script in *filename*.

LOG Returns the natural logarithm of the given numeric value.

Given value must be positive.

# **Example**:

10 PRINT LOG(10)

Prints "2.30259".

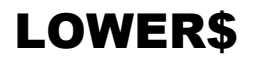

**LOWERS** Returns the given string with all upper-case characters converted to lower-case.

See also UPPER\$.

### **Example**:

```
10 PRINT LOWER$("HeLlO wOrLd")
```
Prints "hello world".

**MIDS** Returns part of a string starting from a given position and length.

See also LEFT\$ and RIGHT\$.

### **Syntax**:

MID\$(*x\$*, *n*, *length*)

*x\$* is the string to be operated on. *n* is the position to start the substring. *length* is how many characters to read to make the returned substring.

If *n* is less than 1, then *n* is considered the same as 1. If *n* is greater than the length of *x\$* then *n* is considered the same as the position of the last character of *x\$*. If *length* is greater than the remaining length of the string, then the returned substring is from *n* to the end of *x\$*.

# **Examples**:

```
10 \text{ x}$ = "Alice, Bob"
20 PRINT MID$(x$, 1, 5)
30 PRINT MID$(x$, 8, 100)
```
Prints "Alice" and "Bob".

NEW Deletes the program currently stored and all the variables in use. On Mataki-Lite this does not remove the script from the flash memory.

Not legal while running.

### **Example**:

```
> LIST
10 PRINT "A script about to be deleted"
20 x = 130 \text{ y} = 2> NEW
> 10 PRINT "New script!"
> LIST
10 PRINT "New script!"
```
**OLD** Restores a program deleted by NEW.

OLD is only valid immediately after NEW. As soon as any program lines are typed or a program is loaded, OLD cannot restore the previous program.

Not legal while running.

Gives error "Can't restore old program" if unable to load the old program.

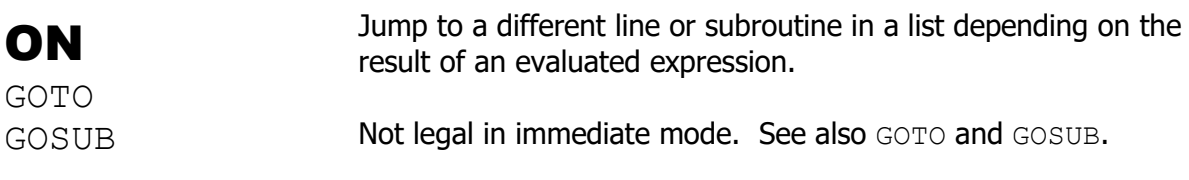

### **Syntax**:

ON *expression* GOTO *line1*[,*line2*]... ON *expression* GOSUB *line1*[,*line2*]...

Follow the GOTO/GOSUB to the line at the position evaluated by *expression* in the list of lines.

If *expression* evaluates to a value not in the list of lines, then the program continues.

# **Examples**:

```
10 x = 120 ON x GOTO 40, 60
30 END
40 PRINT "x was 1"
50 END
60 PRINT "x was 2"
```
If  $x$  is 1 then print "x was 1", if instead  $x$  is 2 then print "x was 2". Any other value of  $x$  does nothing.

```
10 FOR x = 1 TO 3
20 ON x GOSUB 1000, 1100, 1200
30 NEXT
40 END
1000 PRINT "First message"
1010 RETURN
1100 PRINT "A different message"
1110 RETURN
1200 PRINT "One more for good luck"
1210 RETURN
```
Loops through all values of  $x$  from 1 to 3 printing different messages.

**POS** Returns the current position of the text cursor on the screen<br>resident is the first (left mest) selumn where position 1 is the first (left most) column.

### **Syntax**:

POS(*x*)

*x* is a dummy parameter and can be any value.

### **Example**:

```
10 PRINT "The position of this space ->";
20 x = POS(0)30 PRINT " <- is " ; x
```
Prints "The position of this space  $\rightarrow$   $\lt$ - is 30"

**PRINT** Outputs characters to the PuTTY terminal.

### **Syntax**:

```
PRINT [expression1][;/,]
       [expression2][;/,]...
```
All expressions are evaluated before being printed.

Expressions can be separated with:

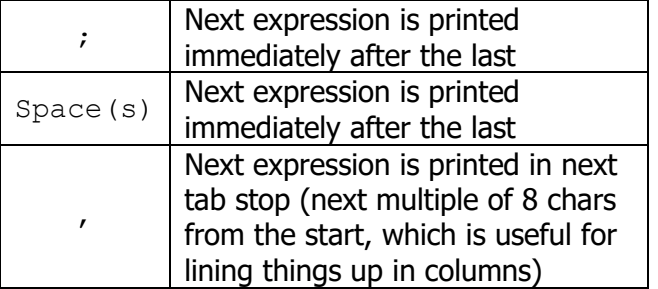

If no expressions are given, then a blank line is printed.

Unless the statement ends with a semicolon or comma, a carriage return/line feed is automatically added.

A question mark can be used instead of the PRINT command in immediate mode. This is converted to a PRINT when stored in the script.

### **Example**:

 $10$  h\$ = "Hello"  $20$  w\$ = "world" 30 PRINT "Hello world" 40 PRINT "Hello " "world" 50 PRINT "Hello " ; "world" 60 PRINT h\$ ; " " ; w\$

Prints "Hello world" a number of times, even though each has a slightly different approach.

```
10 a$ = "Alice"
20 b$ = "Bob"
30 \times$ = "Apple pie"
40 \text{ v}$ = "Biscuits"
50 PRINT "Name" , "Favourite food"
60 PRINT "-------------------------"
70 PRINT a$ , x$
80 PRINT b$ , y$
```
Prints a table of people and their favourite foods.

RANDOMIZE Re-seeds the random number generator used by RND.

RANDOMIZE controls the initial starting point for random numbers generated by RND. However different tasks require different types of random number.

Sometimes you want a pseudo-random sequence that is the same every time. For example to set a board with random pieces but have two players use the same board, the seed value used by RANDOMIZE is effectively the board number. With the same board number you always get the same pattern of pieces.

Other times you want a truly random pattern of numbers which is different each time. For this, use CLOCK as the seed.

### **Example**:

10 RANDOMIZE(123) 20 PRINT RND

Prints "0.339305"

READ Used to read information from DATA statements. DATA statements can be anywhere in the program

### **Syntax**:

READ *var1*[,*var2*]...

The list of variables corresponds to a subset of the information stored by DATA. The type of data must match the variable type or a "Type Mismatch" error will occur.

Multiple uses of READ will run through the available DATA, incremented by the number of variables read. See the third example to see how this works.

See RESTORE on how to move back to the start of the current DATA or change where DATA can be found.

If the trying to read past the end of DATA then the error "Out of DATA" is given.

### **Example**:

10 DATA "Apple", "Banana", "Cherry" 20 READ A\$, B\$, C\$ 30 PRINT A\$, B\$, C\$

Prints the types of fruit stored by DATA

10 READ N\$, H 20 DATA "Alice", 158 30 PRINT N\$ ; " – " ; H ; "cm"

An example where READ has been used before DATA and multiple data types have been used. Prints "Alice - 158cm"

```
10 DATA "Alice", 158, "Bob", 176,
   "Carol", 164
20 FOR i = 1 TO 3
30 READ N$, H
40 PRINT N$ ; " – " ; H ; "cm"
50 NEXT
```
An extension to the last example where DATA is traversed with multiple calls to READ and prints "Alice - 158cm", "Bob - 176cm", and "Carol - 166cm".

**REM** Allows explanatory remarks to be made in the program.

# **Syntax**:

REM *comment*

The text in *comment* and any statements after *comment* are ignored/skipped when running. This is so that REM can be used to temporarily disable a line of code without losing the code.

REM may also be used at the end of a line. Note that it cannot be used at the end of a DATA line, as it would be considered valid data.

# **Example**:

10 REM This is a regular comment 20 REM PRINT "Don't print this" 30 PRINT "Print this" REM Comment after a line

Prints "Print this", ignoring valid code after REM.

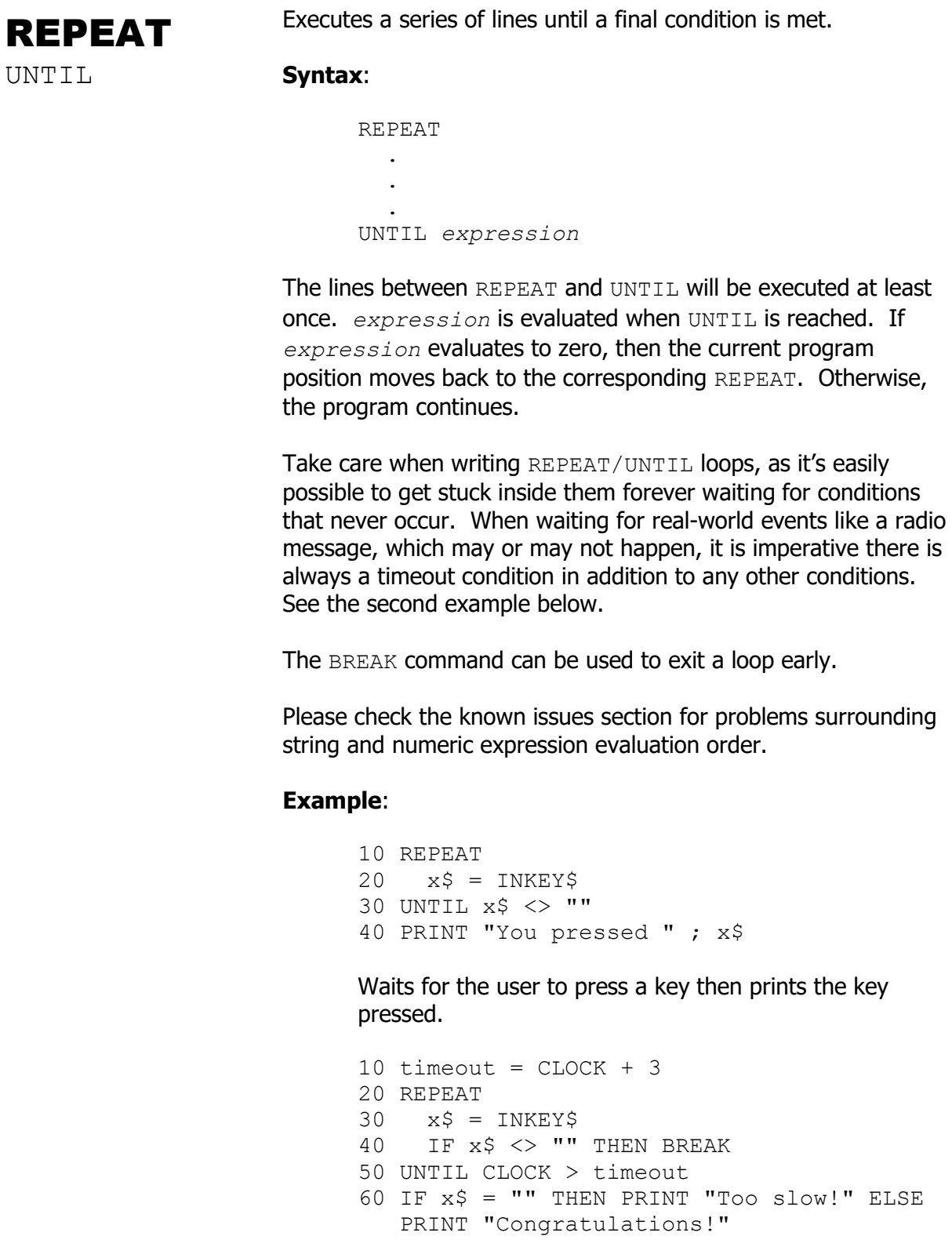

Press any key before 3 seconds elapse to get a congratulated. Demonstrates a timeout.

RESTORE Moves the point READ gets DATA from.

### **Syntax**:

```
RESTORE [line]
```
When *line* is omitted, the current DATA read point is moved back to the first DATA statement in the program.

If *line* is specified, then the current DATA read point is moved to the next DATA statement on or after *line*.

If the *line* cannot be found, then the error "Line not found" is given.

### **Examples**:

10 DATA One, Two, Three 20 FOR i = 1 TO 3 30 READ x\$ 40 PRINT x\$ 50 NEXT 60 RESTORE 70 GOTO 20

Prints "One", "Two", and "Three" repeatedly forever. Line 60 causes the READ command to start back at "One".

10 DATA One, Two, Three 20 DATA Four, Five, Six 30 READ x\$, y\$, z\$ 40 PRINT x\$ ; y\$ ; z\$ 50 RESTORE 20 60 READ x\$, y\$, z\$ 70 PRINT x\$ ; y\$ ; z\$

Prints "One", "Two", "Three", "Four", "Five", and "Six". This demonstrates multiple lines of DATA, switched between with RESTORE.

**RIGHTS** Returns the rightmost n characters of a string.

See also LEFT\$ and MID\$.

### **Syntax**:

RIGHT\$(*x\$*, *n*)

*x\$* is an input string. *n* is the number of characters to read from the right.

If *n* is greater than or equal to the length of  $x \xi$  then the whole string is returned.

### **Example**:

10 PRINT RIGHT\$("Hello world", 5)

Prints "world".

RND Returns a random number between 0 and 1.

### **Syntax**:

RND[(*n*)]

If *n* is omitted, then the value returned will be the next random number. If *n* is 0, then the last random number generated is returned.

Seed the random number generation with RANDOMIZE.

### **Examples**:

10 RANDOMIZE(123) 20 PRINT RND 30 PRINT RND(0)

### Prints "0.339305" twice.

 $10 x = 100$ 20 PRINT INT (RND  $*(x + 1))$ 

Prints a random integer between  $0$  and  $x$  (inclusive).

ROUND Rounds the given numeric value to the nearest integer.

0.5 (exactly) rounds up to 1 and -0.5 rounds down to -1.

See also FIX and INT.

# **Example**:

10 PRINT ROUND(4.5) 20 PRINT ROUND(12.246) 30 PRINT ROUND(-199.85)

Prints "5", "12" and "-200".

**RUN** Starts execution of program from the first line. Also performs a starting pre-run check to evaluate any problems before starting.

Not legal while running.

# **Example**:

10 PRINT "Hello" > RUN Hello

SAVE Saves the current program so it can be recalled later.

Not legal while running. See also LOAD.

### **Syntax**:

SAVE "*filename"*

*filename* is the name the file should be given and, in the emulation, can include a directory path. Do not include the ".bas" extension.

On Mataki-Lite, this saves the current program over the one stored in flash. The "uploaded" field on start up is set to "Local SAVE". Note that auto-run cannot be set when saving locally on a device.

### **Example**:

Imagine a Mataki-Lite with the current script name old\_script.bas:

```
10 PRINT "I am a script"
20 x = 10
```
Then the user makes edits to the script such that it looks like so:

```
10 PRINT "I am an edited script"
20 x = 50
```
Then executes the following command on the command line:

```
> SAVE "new script"
```
Then on the next device boot, the device would show "new script.bas" as the current script in the start up message and using LIST would show the new script:

```
> LIST
10 PRINT "I am an edited script"
20 x = 50
```
# SGN Returns the sign of a given numeric value.

 $SGN(x)$  for different values of  $x$ :

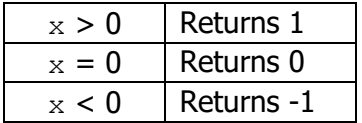

### **Example**:

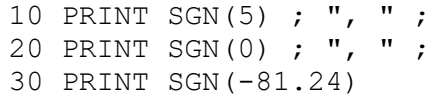

Prints "1, 0, -1"

SIN Returns the trigonometric sine of a numeric value in radians.

See also COS, TAN and ATN.

### **Syntax**:

 $SIN(X)$ 

 $x$  is a value in radians.

To convert the return value to degrees, multiply by RADTODEG.

### **Example**:

10 PRINT SIN(0) 20 PRINT SIN(\_PI / 2) 30 PRINT SIN(\_PI) 40 PRINT SIN $(\overline{3} * P1 / 2)$ Prints "0", "1", "0", and "-1".

SPC Used to insert spaces when using a PRINT command.

If more spaces are inserted than the terminal has width to display them, then they are continued on the next line.

See also TAB.

### **Example**:

10 PRINT "A" ; SPC(10) ; 20 PRINT "B" ; SPC(10) ; 30 PRINT "C"

Prints "A B C".

SQ Returns the square of a numeric value.

See also SOR.

# **Example**:

10 PRINT SQ(5) 20 PRINT SQ(-8.433) 30 PRINT SQ(SQR(2))

Prints "25", "71.1155", and "2".

**SQR** Returns the square root of a numeric value.

If the value given is less than 0, then the error "Square root of negative number" is given.

See also sQ.

### **Example**:

10 PRINT SQR(25) 20 PRINT SQR(2) 30 PRINT SQR(0)

Prints "5", "1.41421", and 0.

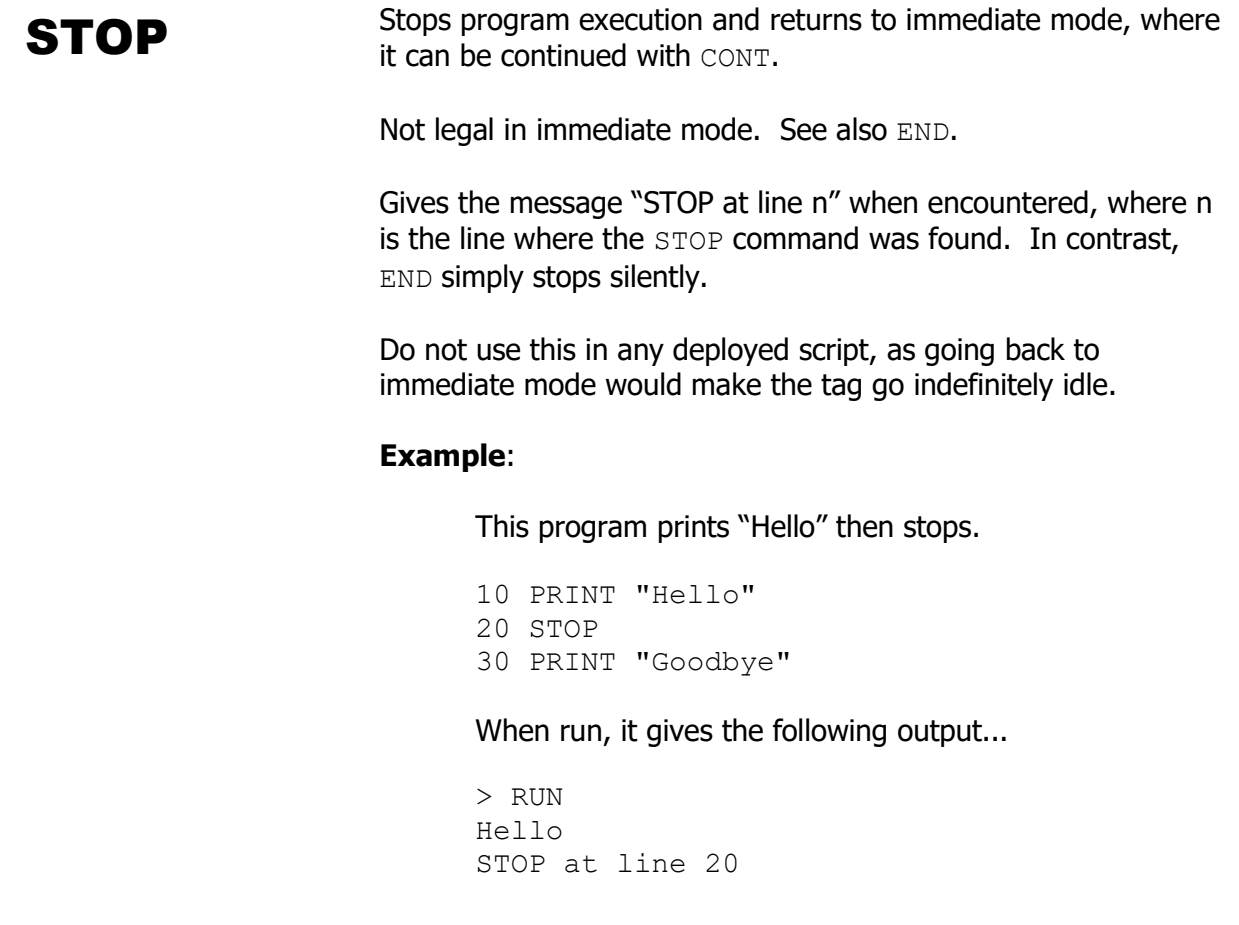

**STR\$** Returns a string representation of a given numeric value in  $\mathsf{STRS}$ decimal.

See also HEX\$.

### **Example**:

 $10 x = 5$ 20  $y = -12$  $30 z = 45.12$ 40 LEN(STR\$ $(x)$ ) ; 50 LEN(STR\$ $(y)$ ) ; 60 LEN(STR\$(z))

Gives the number of characters in some different numbers. Prints "1, 3, 5".

**SWAP** Swaps the values of two variables of the same type.

### **Syntax**:

SWAP *var1, var2*

If the types of *var1* and *var2* are not the same then the error "Type Mismatch" is given.

# **Example**:

```
10 a$ = "Alice"
20 b\ = "Bob"
30 x = 2840 y = 3150 GOSUB 1000
60 SWAP x, y
70 GOSUB 1000
80 SWAP a$, b$
90 GOSUB 1000
100 END
1000 PRINT a$ ; " is " ; x ; " and " ;
1010 PRINT b$ ; " is " ; y
1020 RETURN
```
Prints "Alice is 28 and Bob is 31", "Alice is 31 and Bob is 28", and "Bob is 31 and Alice is 28".

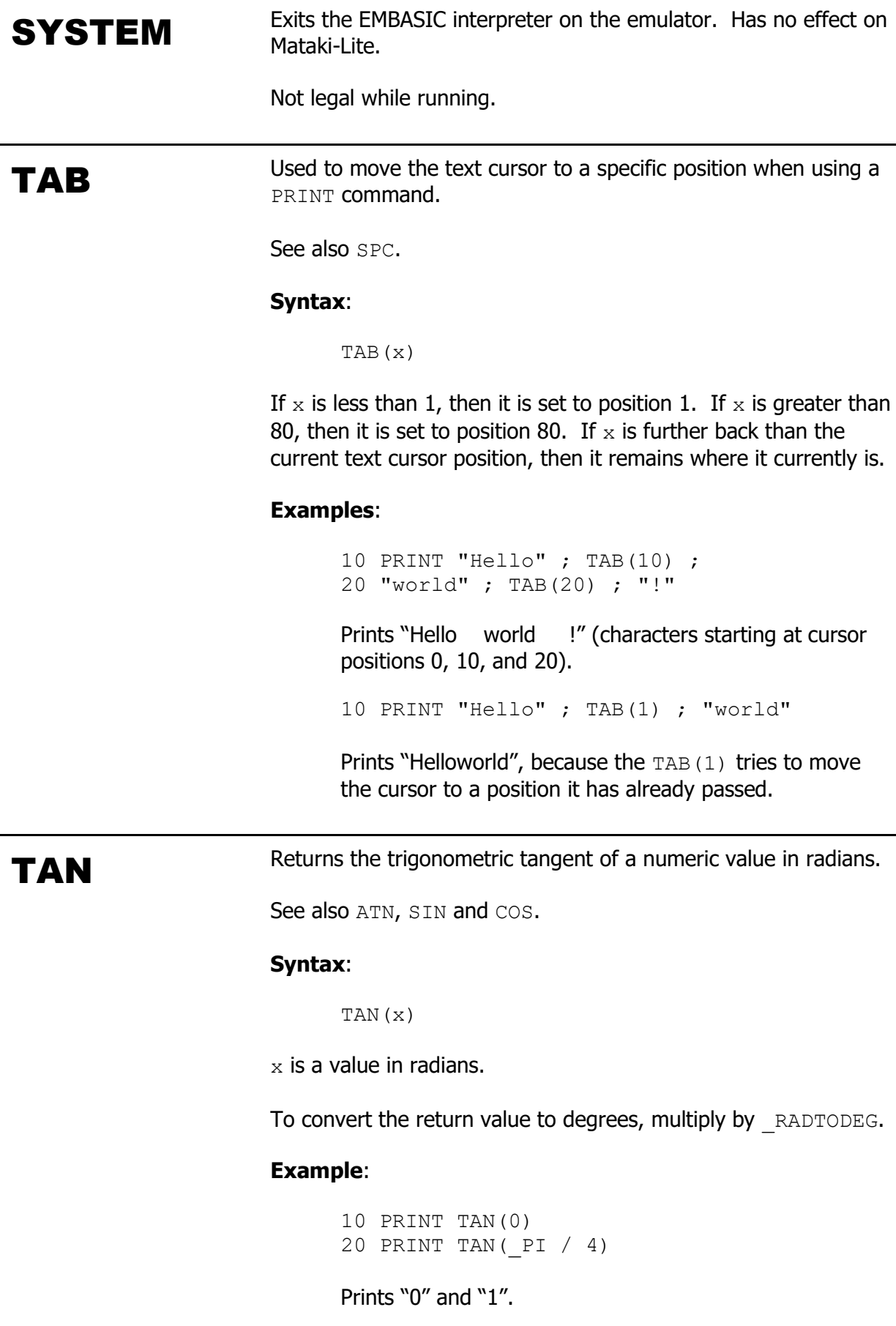

**TIMES** Returns a string representation of the time in the format  $\sum_{n=1}^{\infty}$ "HH:MM:SS". This is a read-only value.

> All time/date values are in UTC because the time is obtained from the GPS satellites.

See also DATES.

# **Example**:

10 PRINT TIME\$

Prints the current time.

# TIMER An integer containing the number of seconds since midnight. This is a read-only value. All time/date values are in UTC because the time is obtained from the GPS satellites. TIMER is intended to be used in applications where the same thing happens every day at a prescribed time e.g. only taking GPS fixes at times when an animal is expected to be awake. TIMER should not be used to measure the duration of events e.g. for timeout purposes as the value resets to zero at midnight. For this type of application, use CLOCK. Note that, in common with all the other timer functions, if the GPS time has not been obtained e.g. on first switch on, then the time will be wrong and scripts should be written to expect this and anticipate a sudden time jump when the time is obtained. **Example**: 10 IF TIMER < 79200 PRINT "I want to go to sleep" : END 20 PRINT "I'm sleeping..." If it's before 10PM, print "I want to go to sleep". If it's after 10PM print "I'm sleeping...".

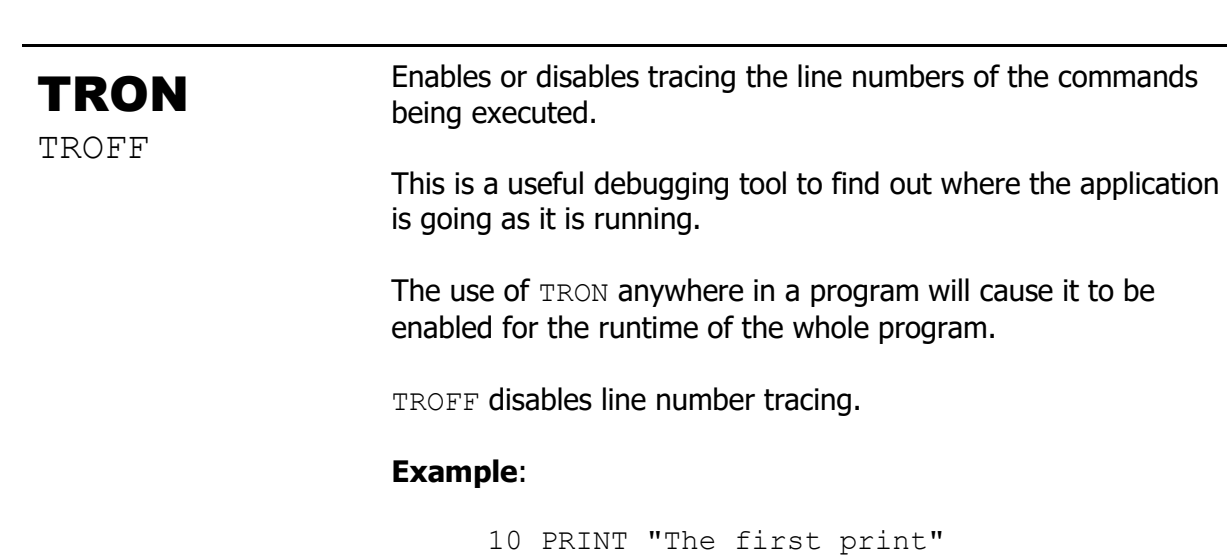

```
20 x = 1 + 130 PRINT "And the second"
40 FOR i = 1 TO x50 y = 560 NEXT
> TRON
> RUN
[10]The first print
[20][30]And the second
[40][50][60][50][60]
```
**UPPERS** Returns the given string with all lower-case characters converted to upper-case.

See also LOWER\$.

# **Example**:

10 PRINT UPPER\$("HeLlO wOrLd")

Prints "HELLO WORLD".

**VAL** Returns the numerical value of a given string.

If the first non-whitespace character of the input string is not a valid number (-, ., 0-9) then the return value will be undefined.

If any non-numeric characters are found after the start of the string, then the value up to that point is returned.

# **Examples**:

10 PRINT VAL("50") 20 PRINT VAL("10.02") 30 PRINT VAL(" -8.7") 40 PRINT VAL(".1") 50 PRINT VAL("123abc")

Prints "50", "10.02", "-8.7", "0.1", and "123".

**VER** Prints the platform version.

# **Example**:

10 VER

Prints "V1.2.3".

# **6.2. Operators**

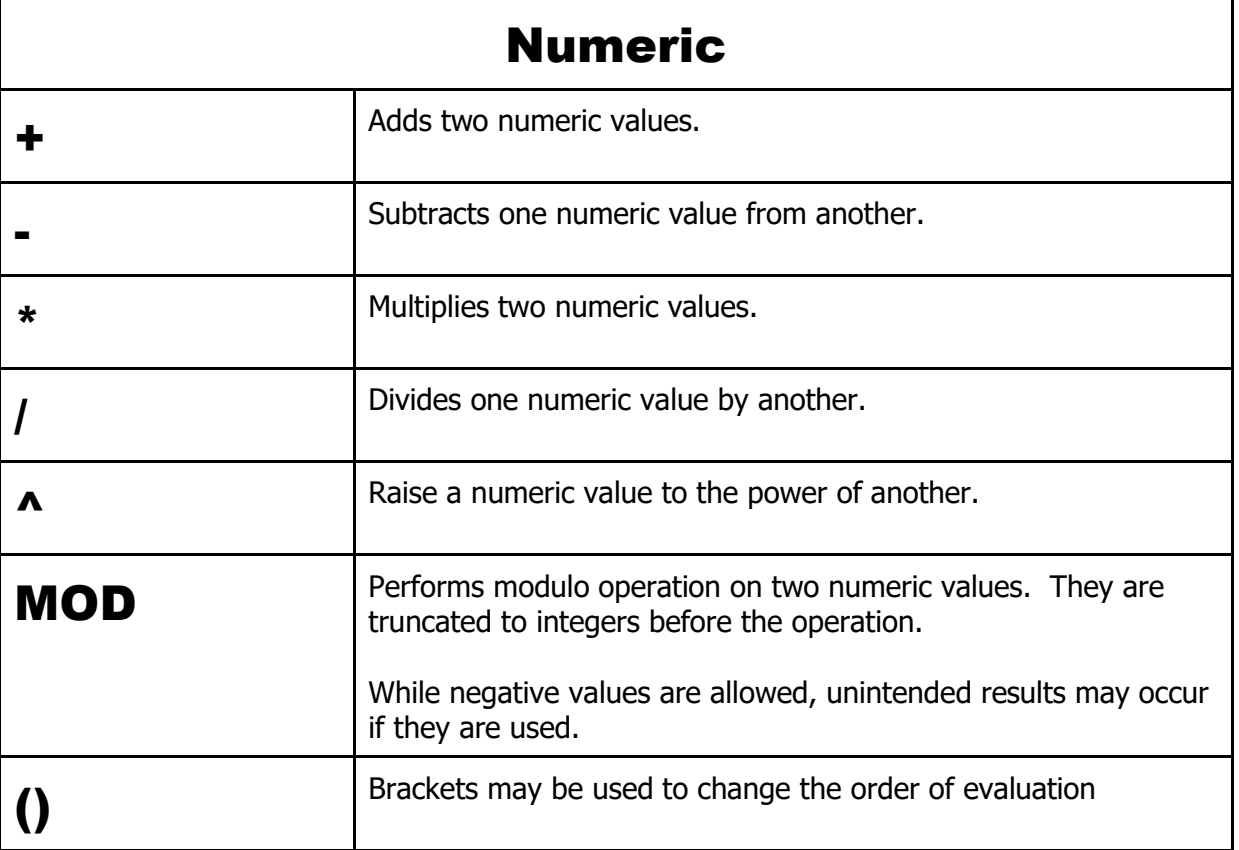

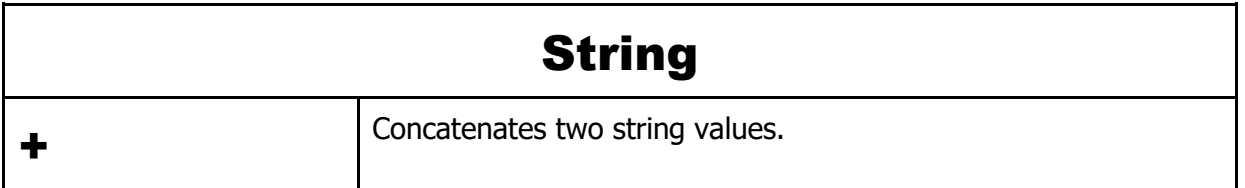
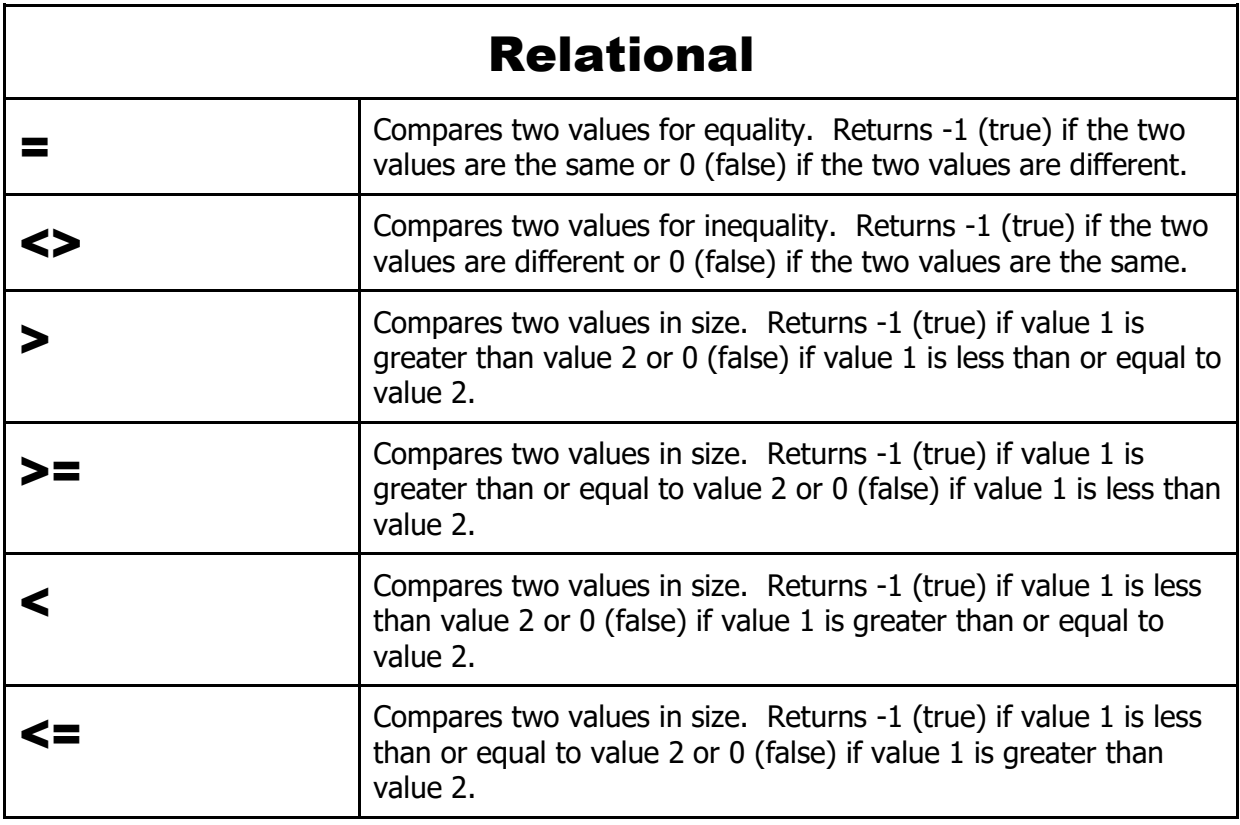

Relational operators can be used to compare numeric values or strings. When comparing strings, the '<', '<=', '>' and '>=' operators reflect the alphabetical order in ASCII. Due to issues with strings (see section 8) the string relational operators work in  $IF$  statements but don't return true and false like they should, so combining numeric and string comparisons with logical operators may not work as expected.

Relational operators return a value of 0 if the comparison is false and -1 if the comparison is true e.g.  $(1 = 2)$  has a value of 0 (false, one is not equal to two), whereas  $(1 < 2)$  has a value of -1 (true, one is less than two). In binary 0 is all bits '0' and -1 is all bits '1'.

Using the bitwise operators below on results of comparisons using relational operators results in the logical operator behaviour, giving rise to naturally expected behaviour for expressions such as...

IF  $(X < 10)$  AND  $(Y > 3)$  THEN...

If  $(X < 10)$  is true, it has a value of -1. If  $(Y > 3)$  is true, it also has a value of -1. The bitwise AND of all binary '1's is all '1's i.e. -1. So the whole expression is true. If one of the comparisons is false, the bitwise AND will result in zero (false).

So the logical operator behaviour is ensured by the true and false values returned by relational operators. However, care must be taken not to apply bitwise operators to values which are not true/false. For example NOT 1 has a value of -2, because 1 is neither true nor false.

In the table below, the bitwise behaviour of each operator is described and the more natural logical behaviour (as will result from comparisons using relational operators).

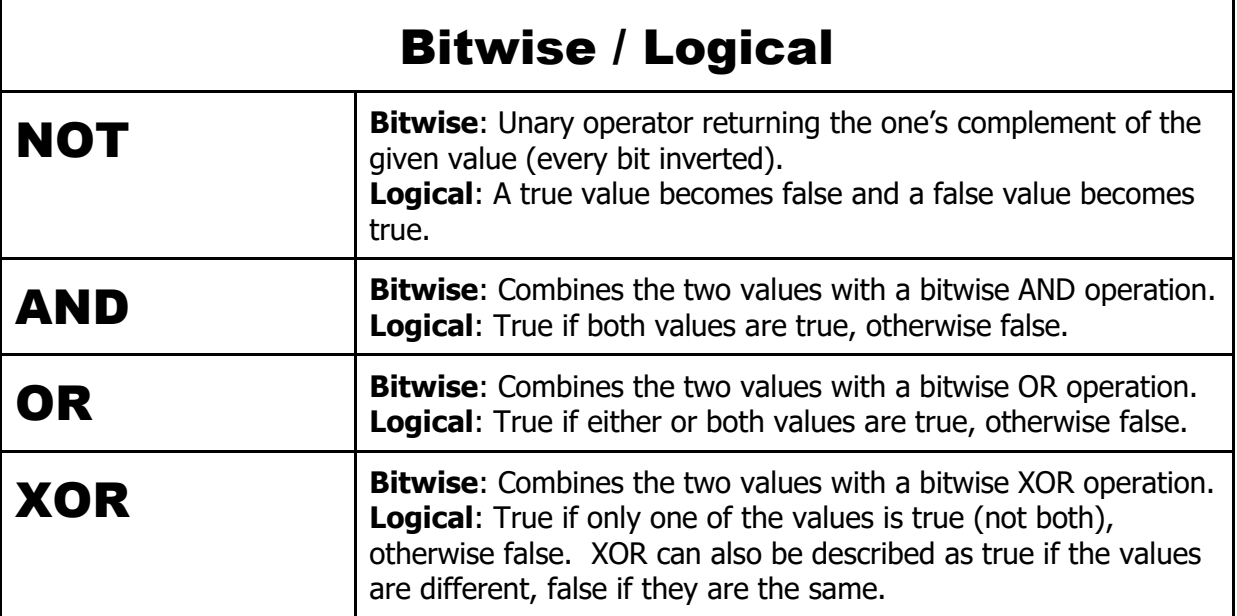

## **6.3. Operator Precedence**

When evaluating expressions, EMBASIC applies the operators in the order shown in the table below. This is in line with standard mathematical practice and is common to most programming languages. The order can always be changed using brackets. However, the reason for operator precedence is to allow the programmer to write an expression in a natural way and have it operate how most people would expect without needing brackets.

If EMBASIC evaluated expressions from left to right with no operator precedence, the following expression...

IF  $X < 10$  AND  $Y > 3$  THEN...

would be interpreted as...

IF  $((X < 10)$  AND Y) > 3 THEN...

but with operator precedence, because AND has a lower precedence than the > operator, the expression is interpreted as...

IF  $((X < 10)$  AND  $(Y > 3)$ ) THEN...

...which is the naturally expected behaviour.

Experienced programmers use brackets when there is a chance another programmer might misinterpret his/her intention, even though strictly speaking, the operator precedence is known and can be looked up if required.

This example shows how the addition of brackets would make things clearer. The statement prints 25, calculated as  $(3 * 7) + (2$  squared)...

PRINT 3 \* 7 + 2 ^ 2

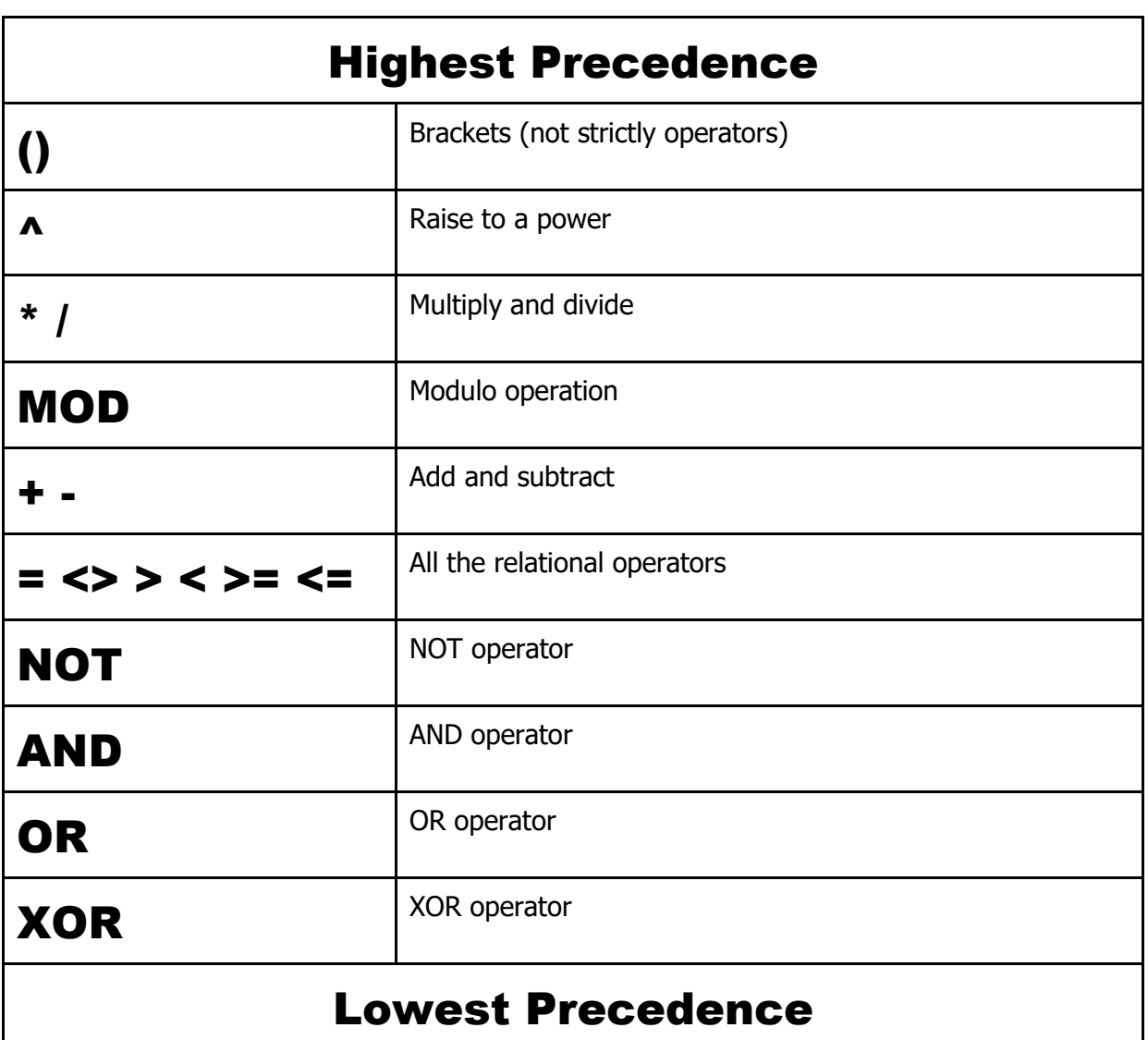

## **7. Not Supported**

This is a list of features that are supported in some versions of BASIC, but aren't currently supported in EMBASIC:

- String arrays (take too much memory)
- Multi-dimensional arrays (can be emulated, generally take too much memory)
- Reading/writing files in a script (no file system on a tag)
- Integer variables (for simplicity, all variables are floating point)

o e.g. L%

- Nested conditional statements
	- o e.g. IF A>B THEN IF C>D THEN E=1 ELSE E=2 ELSE E=0
- TAB() and  $SPC$ () don't suppress carriage return as the specification requires
- $\bullet$  User defined functions (DEF FN)
- WHILE and WEND
- **•** PRINT USING

## **8. Known Issues**

This is a list of known issues that are intended to be fixed:

 $\bullet$  IF and UNTIL statements do not support mixed type expressions, e.g.

IF  $(A\hat{S} = "Y")$  AND  $(B < 3)$  THEN...